# **Руководство пользователя ноутбука**  $\epsilon$

Апрель 2012

# Содержание

#### Общие сведения о компьютере

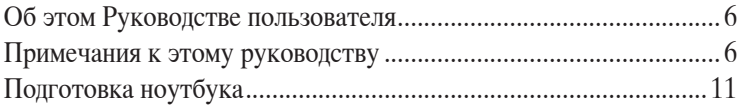

#### Изучение частей

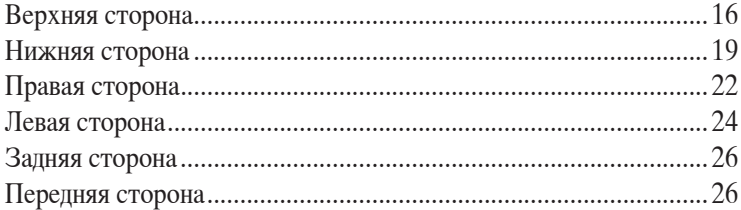

#### Первое включение

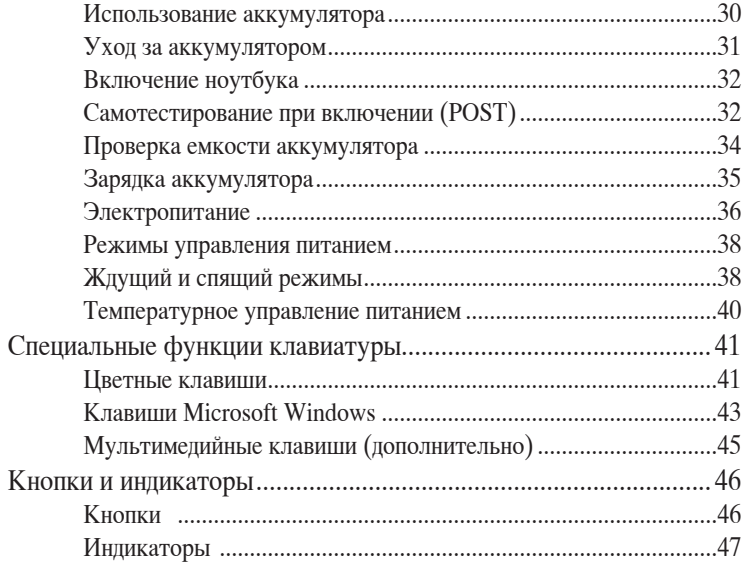

#### Использование ноутбука

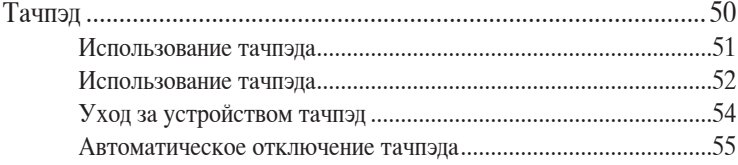

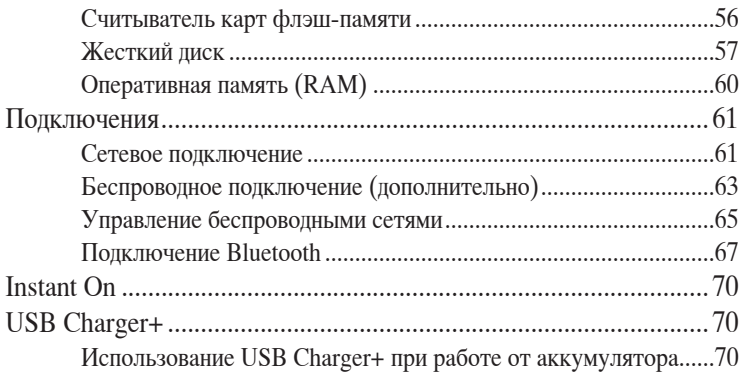

## **[Приложение](#page-72-0)**

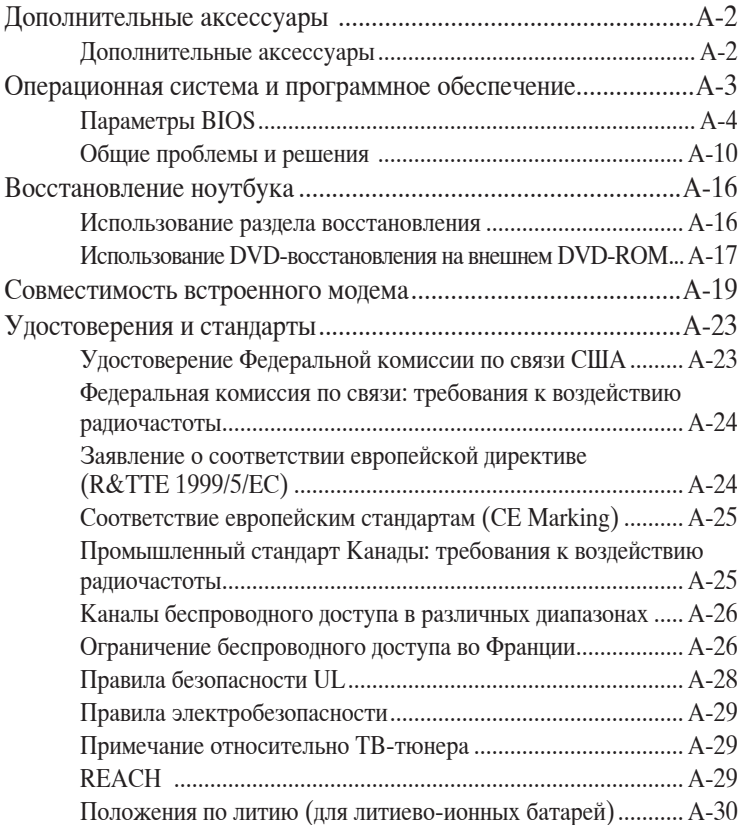

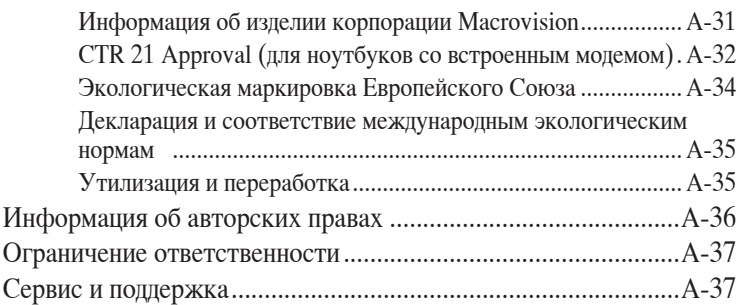

<span id="page-4-0"></span>**12 године сведения Общие сведения о компьютере**

# <span id="page-5-0"></span>**Об этом Руководстве пользователя**

Вы держите в руках Руководство пользователя ноутбука. В этом руководстве содержится информация о различных компонентах ноутбука и их использовании. Ниже следует перечень основных разделов руководства:

#### **1. Общие сведения о компьютере**

Введение в описание компьютера и это руководство.

#### **2. Изучение частей**

Содержит информацию о компонентах ноутбука.

#### **3. Первое включение**

Содержит информацию о первом включении ноутбука.

#### **4. Использование ноутбука**

Содержит информацию о пользовании компонентами компьютера.

#### **5. Приложение**

Информация о дополнительных аксессуарах и дополнительная информация.

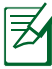

Операционная система и набор приложений могут отличаться в зависимости от модели и региона. Возможны отличия между внешним видом Вашего ноутбука и его изображением в этом руководстве.

# **Примечания к этому руководству**

В руководстве встречаются выделенные жирным шрифтом примечания и предупреждения, которые следует иметь в виду, чтобы выполнять те или иные задачи успешно и безопасно. Эти примечания имеют следующие степени важности:

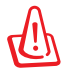

**ВНИМАНИЕ!** Информация о предотвращении повреждений оборудования, потери данных и бытовых травм.

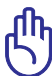

**ВАЖНО!** Информация о действиях, которые могут привести к повреждению оборудования, потере данных или бытовым травмам.

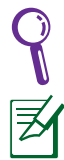

**СОВЕТ:** Советы и информация по выполнению конкретных задач.

**ПРИМЕЧАНИЕ:** Полезные советы и информация для опытных пользователей.

# **Информация о правилах безопасности**

Соблюдение нижеследующих правил техники безопасности продлит срок службы Вашего ноутбука. Соблюдайте все правила предосторожности и инструкции. За исключением описанного в настоящем руководстве, все техническое обслуживание должно производиться только квалифицированными специалистами.

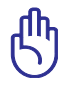

Прежде чем чистить компьютер, отключите его от сети и извлеките аккумулятор. Протрите поверхность компьютера чистой губкой или кусочком замши, смоченном в воде или неабразивном чистящем средстве, затем удалите лишнюю влагу сухой тряпкой.

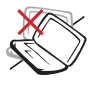

НЕ устанавливайте

устройство на неровную или неустойчивую поверхность. В случае повреждения корпуса, не включая устройство, обратитесь в сервисный центр.

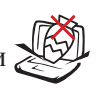

НЕ ставьте и не роняйте предметы на поверхность компьютера и не засовывайте в него посторонние предметы.

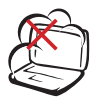

НЕ помещайте устройство в пыльную или грязную среду. НЕ пользуйтесь компьютером во время утечки газа.

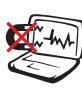

НЕ подвергайте компьютер воздействию сильных магнитных или электрических полей.

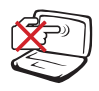

НЕ нажимайте на поверхность экрана и не прикасайтесь к ней. Не помещайте компьютер рядом с мелкими предметами, которые могут его поцарапать или попасть внутрь.

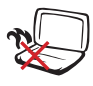

НЕ размещайте компьютер на коленях или других частях тела во включенном состоянии или в процессе зарядки аккумулятора во избежание ожогов.

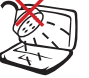

НЕ подвергайте воздействию жидкостей и не используйте в условиях повышенной влажности. НЕ пользуйтесь модемом во время грозы.

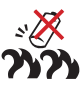

Предупреждение безопасности: НЕ бросайте аккумулятор в огонь. НЕ замыкайте контакты аккумулятора. НЕ разбирайте аккумулятор.

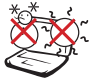

Допустимый .<br>температурный диапазон: этот ноутбук может использоваться при температуре воздуха в диапазоне от 5°C (41°F) до 35°C (95°F).

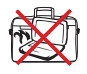

НЕ помещайте включенный ноутбук в сумку и не накрывайте его любыми материалами, которые могут затруднить циркуляцию воздуха.

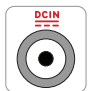

Входное напряжение: обратите внимание на этикетку на нижней стороне ноутбука и убедитесь, что Ваш блок питания поддерживает соответствующее напряжение.

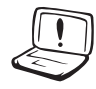

Не используйте сильные растворители, например бензол или другие химические вещества, на поверхности устройства.

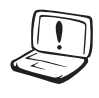

Не используйте поврежденные кабели, аксессуары и другие периферийные устройства.

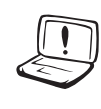

Неправильная установка аккумулятора может вызвать взрыв и повредить ноутбук.

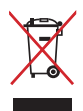

НЕ выбрасывайте ноутбук вместе с бытовым мусором. Этот продукт предназначен для повторного использования и переработки. Символ перечеркнутого мусорного бака означает, что продукт (электрическое и электронное оборудование и содержащие ртуть аккумуляторы) нельзя выбрасывать вместе с бытовым мусором. Ознакомьтесь с правилами утилизации таких продуктов.

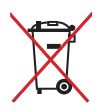

Не выбрасывайте аккумулятор вместе с бытовым мусором. Символ перечеркнутого мусорного бака означает, что продукт нельзя выбрасывать вместе с бытовым мусором.

#### **Предупреждение о звуковом давлении**

Высокий уровень громкости в наушниках может вызвать повреждение или потерю слуха. Пожалуйста, скорректируйте уровень громкости и настройки эквалайзера. Обратите внимание, что установка громкости выше центрального положения увеличит выходную мощность наушников и, следовательно, уровень громкости.

#### **Предупреждение об осевом вентиляторе**

Обратите внимание, что движущиеся части вентилятора могут быть опасны. Не касайтесь движущихся лопастей вентилятора.

#### **Информация о блоке питания**

Входное напряжение: 100~240 В переменного тока

Частота: 50-60 Гц

Выходной ток: 3,95 А (75 Вт)/4,7 А (90 Вт)

Выходное напряжение: 19 В пост. тока

#### **Предосторожности при транспортировке**

Для подготовки ноутбука к транспортировке выключите его и **отсоедините все внешние периферийные устройства во избежание повреждения соединительных кабелей**. При выключении головки винчестера переводятся в позицию транспортировки, предохраняя пластины от повреждений. Поэтому не следует транспортировать ноутбук со включенным питанием. Для защиты клавиатуры и экрана от повреждений закройте крышку компьютера и убедитесь, что замки защелкнулись.

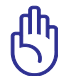

Поверхность ноутбука легко тускнеет от неправильного обращения. Будьте осторожны, не царапайте и не трите поверхности ноутбука при транспортировке.

## **Упаковка ноутбука**

Для защиты ноутбука от внешних воздействий (грязь, влага, удары и царапины) используйте чехол для транспортировки (например, опциональный чехол из комплекта поставки).

## **Зарядка аккумулятора**

Если Вы собираетесь пользоваться питанием от аккумулятора, убедитесь, что Вы полностью зарядили аккумулятор и дополнительные наборы аккумуляторов перед длительным путешествием. Помните, что блок питания заряжает аккумулятор все время, которое он подключен к компьютеру и к электрической сети. Имейте в виду, что при пользовании ноутбуком зарядка аккумуляторов занимает больше времени.

#### **Правила предосторожности при авиаперелетах**

Если Вы собираетесь пользоваться своим ноутбуком во время авиаперелета, сообщите об этом авиакомпании. В большинстве авиакомпаний существуют ограничения на использование электронных приборов. В большинстве авиакомпаний пользование электроникой не разрешается во время взлета и посадки.

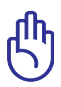

Существует три основных типа устройств обеспечения безопасности в аэропортах: рентгеновские сканеры (просвечивающие вещи, поставленные на ленту конвейера), магнитные детекторы (через которые проходят люди) и магнитные жезлы (ручные устройства, с помощью которых проверяют людей или отдельные устройства). Ноутбук и дискеты можно пропускать через рентгеновский сканер. При этом не рекомендуется проносить ноутбук и дискеты через магнитные детекторы или подвергать их воздействию магнитных жезлов.

# <span id="page-10-0"></span>**Подготовка ноутбука**

Это только краткие инструкции по началу работы с ноутбуком.

#### **Установите аккумулятор**

- **B** A. Для установки аккумулятора передвиньте фиксатор в позицию "разблокировано".
- **A** B. Вставьте аккумулятор под углом, как показано и нажмите до щелчка.
- **C** C. Защелка автоматически встанет на место. Переместите фиксатор в позицию "заблокировано" после установки аккумулятора.

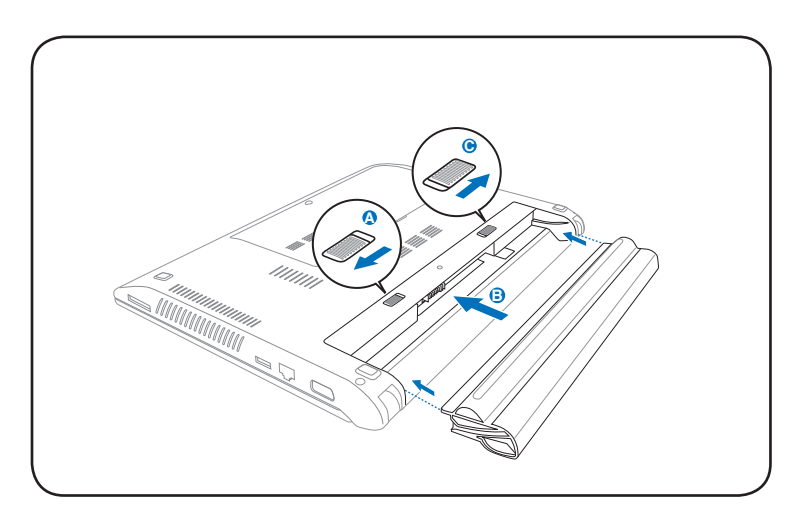

#### **Подключение блока питания**

A. Подключите шнур питания к блоку питания.

B. Подключите блок питания к розетке (110В-240В).

C. Подключите шнур от блока питания к ноутбуку.

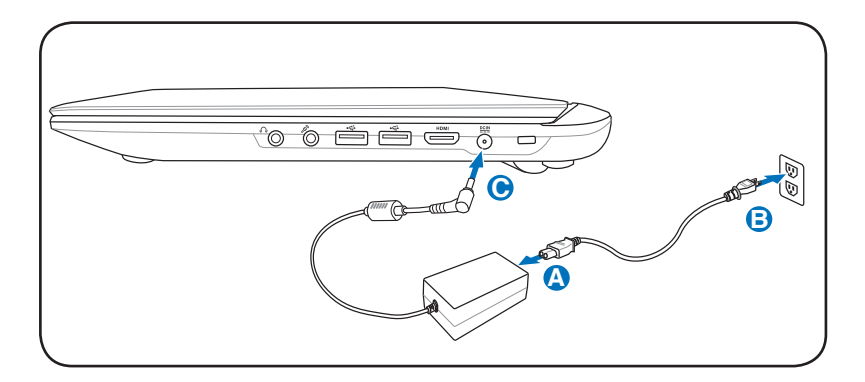

#### **Открытие дисплея**

A. Удерживая за основание, откройте крышку ноутбука.

B. Осторожно откройте крышку на необходимый угол.

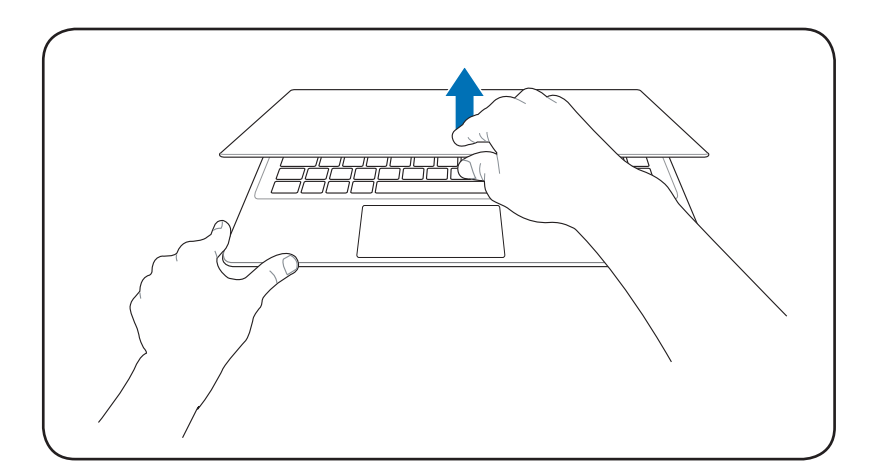

#### **Включение системы**

Нажмите кнопку питания.

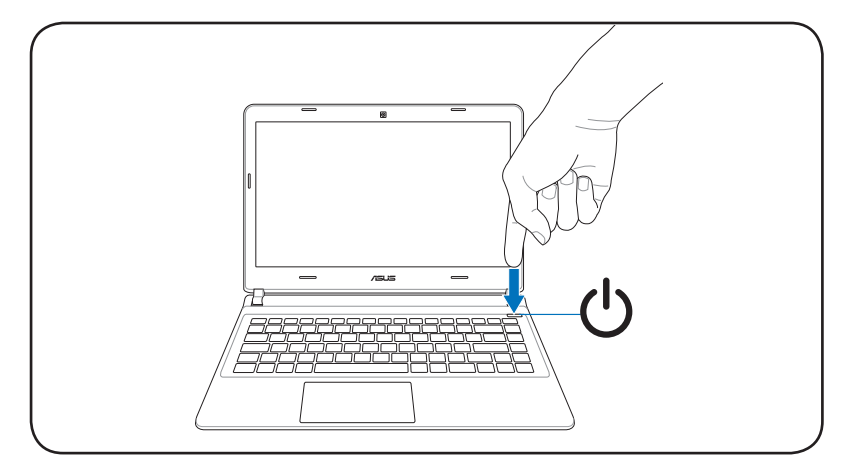

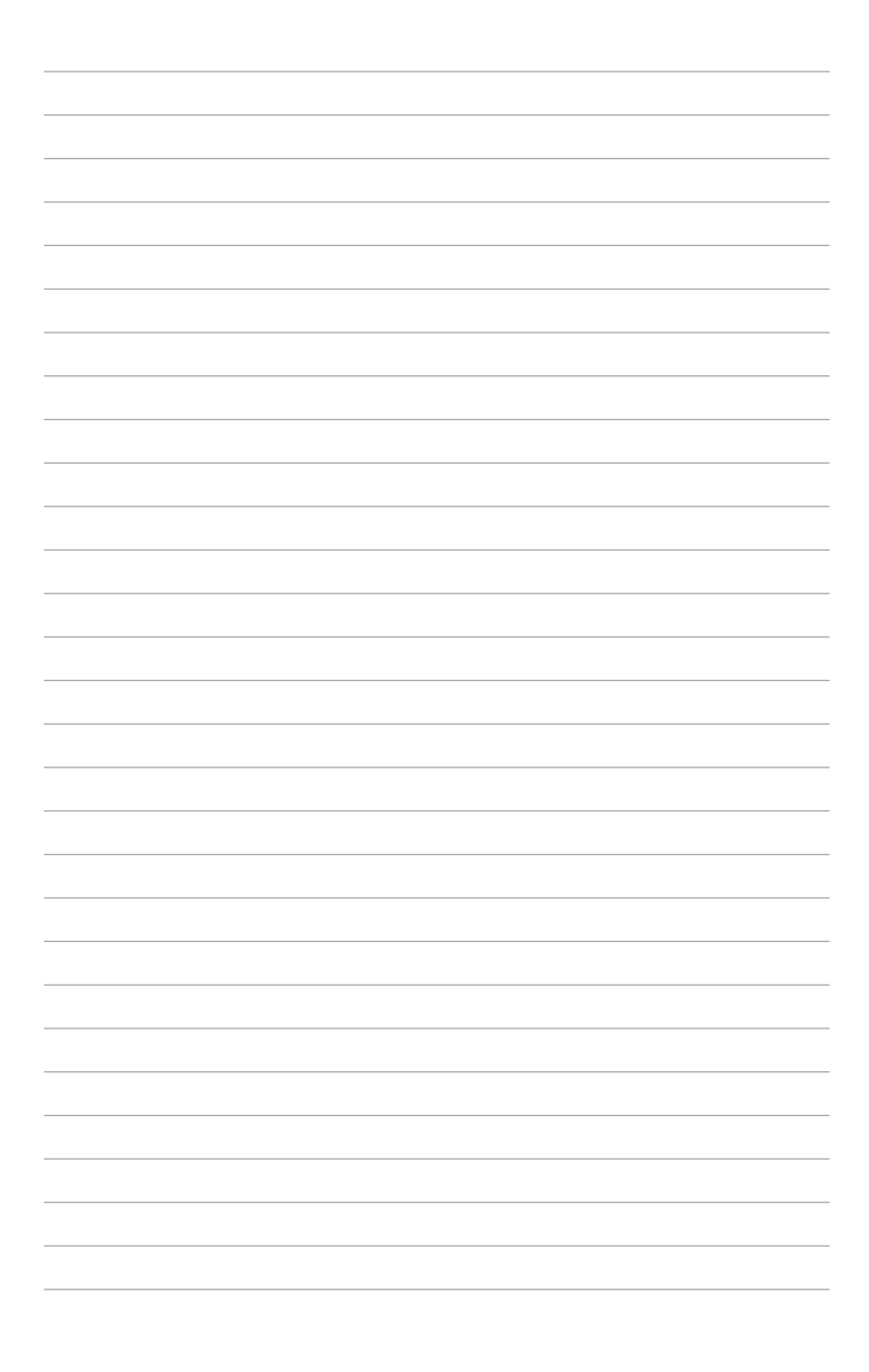

<span id="page-14-0"></span>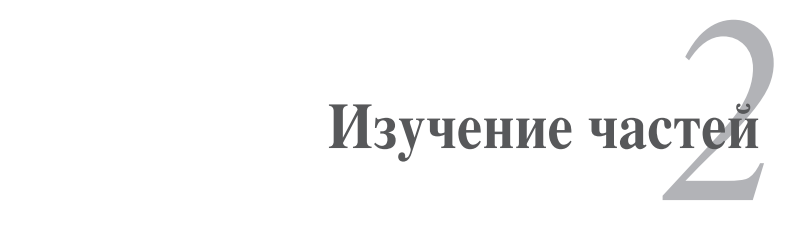

# <span id="page-15-0"></span>**Верхняя сторона**

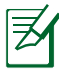

Клавиатура (раскладка клавиатуры) может отличаться от указанной здесь.

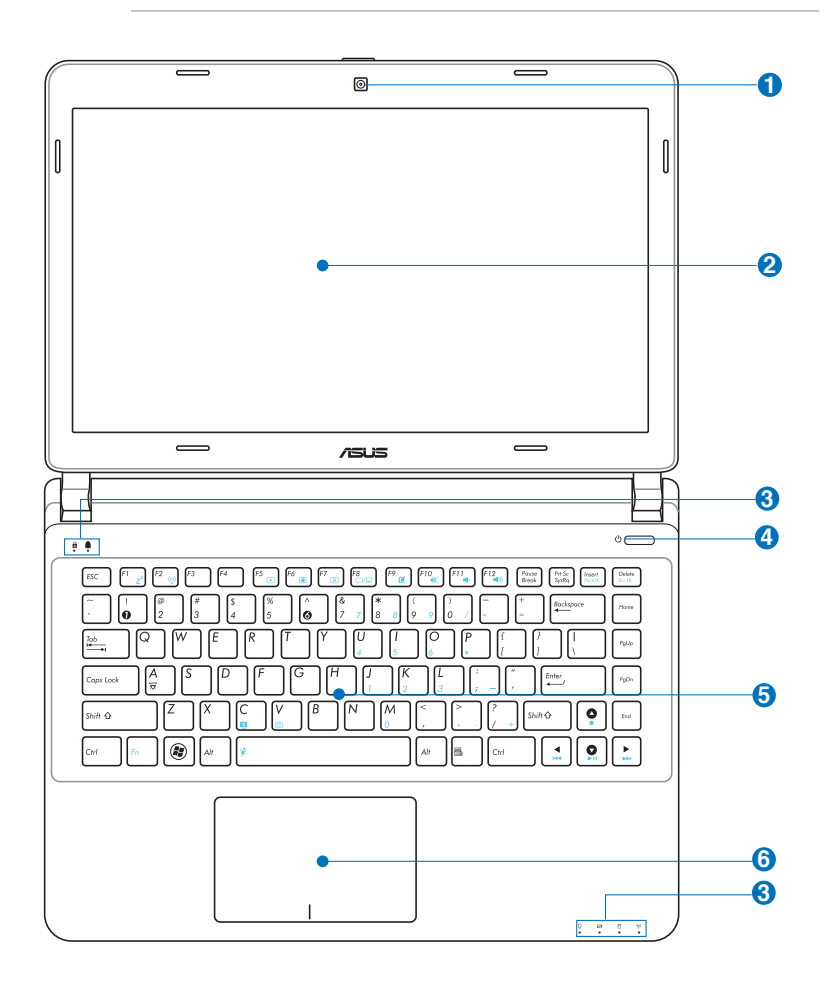

#### **1 Встроенный микрофон**

Встроенный микрофон может использоваться для видеоконференций, записи голоса или наложения звука.

# **Камера**

Встроенная камера позволяет фотографировать и записывать видеосюжеты. Она, например, может использоваться во время проведения видеоконференций (а также с любыми аналогичными интерактивными приложениями).

#### **2 Дисплей**

Функции экрана те же, что и у монитора стационарного компьютера. В ноутбуке используется жидкокристаллическая матрица (LCD), дающая превосходное изображение, не уступающее по качеству мониторам стационарных компьютеров. В отличие от электронно-лучевых мониторов, экран LCD не производит излучений и не мерцает, что значительно комфортнее для глаз. Для очистки экрана используйте мягкую ткань без химических жидкостей (при необходимости используйте простую воду).

#### **3 А** Индикаторы

Индикаторы показывают состояние ноутбука и его специализированного программного обеспечения. Индикаторы подробно описаны в главе 3.

# **4 Кнопка питания**

Кнопка питания используется для включения и выключения ноутбука, а также для перевода его в ждущий или спящий режимы. Нажмите и отпустите кнопку для включения или нажмите и удерживайте для отключения ноутбука. Кнопка питания работает только при открытом дисплее.

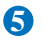

#### **5** • **K**лавиатура

Клавиатура состоит из клавиш стандартного размера с удобным ходом (глубиной нажатия) и подставкой для обеих рук. Клавиатура содержит две функциональные клавиши Windows для облегчения навигации в операционной системе Windows.

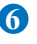

#### **6 Тачпэд**

Панель тачпэд и ее кнопки являются устройством управления курсором, выполняющим те же функции, что и мышь. Программная функция прокрутки, облегчающая навигацию в системе Windows или в сети, доступна после установки прилагаемой утилиты.

# <span id="page-18-0"></span>**Нижняя сторона**

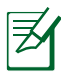

Расположение элементов на нижней стороне может отличаться в зависимости от модели.

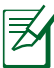

Размер аккумулятора варьируется от его емкости и модели ноутбука.

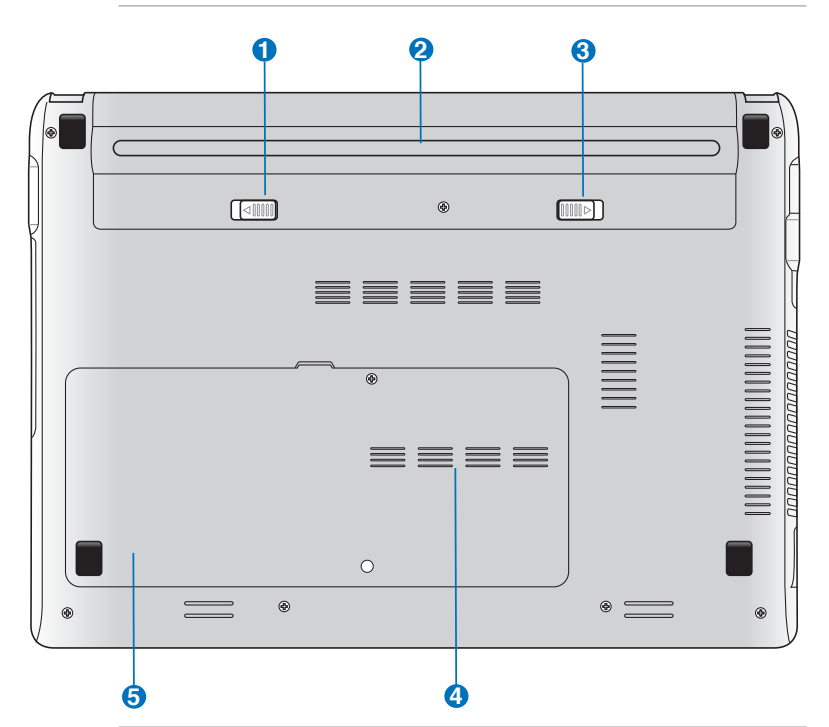

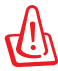

Нижняя часть ноутбука может сильно нагреваться. Будьте осторожны в обращении с недавно включенным или выключенным компьютером. Высокие температуры нормальны во время работы и зарядки аккумулятора. **НЕ ИСПОЛЬЗУЙТЕ НА МЯГКИХ ПОВЕРХНОСТЯХ, НАПРИМЕР НА КРОВАТИ ИЛИ ДИВАНЕ, ТАК КАК ОНИ МОГУТ БЛОКИРОВАТЬ ОТВЕРСТИЯ. НЕ СТАВЬТЕ НОУТБУК НА КОЛЕНИ ИЛИ НА ДРУГИЕ ЧАСТИ ТЕЛА ВО ИЗБЕЖАНИЕ ОЖОГОВ.** 

#### **1 Защелка аккумулятора**

Защелка аккумулятора предназначена для его закрепления. При вставке аккумулятора она автоматически защелкивается. Для извлечения аккумулятора защелка должна быть перемещена в позицию "разблокировано".

#### **2 Аккумулятор**

Аккумулятор автоматически заряжается при подключении блока питания и обеспечивает ноутбук питанием, когда блок питания не подключен. Это позволяет использовать компьютер при перемещении. Время питания от аккумулятора зависит от используемых приложений и определяется характеристиками ноутбука. Разборка аккумулятора невозможна, при необходимости он заменяется целиком в сервисном центре.

#### **3 Ручной фиксатор аккумулятора**

Фиксатор аккумулятора предназначен для закрепления аккумулятора. Передвиньте фиксатор в позицию "разблокировано" для извлечения или вставки аккумулятора. Переместите фиксатор в позицию "заблокировано" после установки аккумулятора.

#### **4 Отсек памяти**

Отсек памяти предназначен для установки дополнительной памяти. Добавление памяти может увеличить быстродействие и уменьшить количество обращений к диску. BIOS автоматически определяет количество памяти в системе и соответственно конфигурирует CMOS во время POST (тест при включении питания). После установки памяти не требуется аппаратная или программная настройка. Информацию о возможности добавления памяти Вы можете узнать в сервисном центре или у дилера. Для максимальной совместимости и надежности приобретайте память только у авторизованных дилеров.

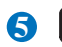

#### **5 Отсек жесткого диска**

Жесткий диск закреплен в отсеке. Установка нового жесткого диска должна выполняться только уполномоченными сервисными центрами или дилерами. Для максимальной совместимости и надежности приобретайте жесткие диски только у авторизованных дилеров.

# <span id="page-21-0"></span>**Правая сторона**

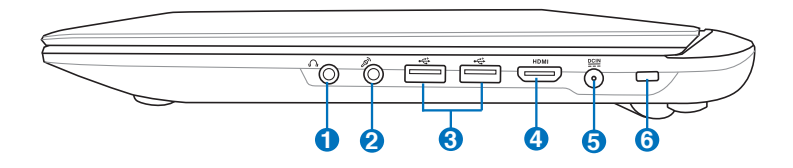

#### **1 Разъем для наушников**

Стереоразъем для подключения наушников (3,5 мм) используется для передачи звуковых сигналов ноутбука на колонки с усилителем или в наушники. При подключении устройства к данному разъему встроенные динамики автоматически отключаются.

#### $\mathscr{P}_\nu$ **Разъем для подключения микрофона**

Моноразъем для подключения микрофона (3,5 мм) позволяет подключать внешний микрофон или принимать сигналы от других устройств. При подключении устройства к данному разъему встроенный микрофон автоматически отключается. Используйте эту функцию для проведения видеоконференций, записи голоса или наложения звука.

#### **3** ← Порт USB 3.0

**2**

Универсальная последовательная шина совместима с устройствами типов USB 3.0, USB 2.0 или USB 1.1, например, устройствами ввода, модемами, приводами жестких дисков, принтерами, мониторами и сканерами, подсоединенными последовательно и работающими на скорости до 4,8 Гбит/с (USB 3.0), 480 Mбит/с (USB 2.0) и 12 Mбит/с (USB 1.1). USB позволяет подключить к одному компьютеру множество устройств, используя хабы. USB поддерживает "горячее подключение" устройств, таким образом, можно подключать и отключать периферийные устройства без перезагрузки компьютера.

#### HDMI **Разъем HDMI**

Это цифровой аудио-видеоинтерфейс, предназначенный для передачи аудио-видеосигнала между различными устройствами (например, между видеоприставкой/ DVD проигрывателем/ аудио-видеоресивером) с видеомонитором или цифровым телевизором (DTV) без сжатия сигнала. HDMI поддерживает видеосигнал стандартной, повышенной или высокой четкости, а также многоканальный аудиосигнал в одном кабеле. Он передает все стандарты ATSC HDTV и поддерживает 8-канальный цифровой звук для будущих расширений

#### **5 Разъем питания (постоянный ток)**

Входящий в комплект поставки блок питания преобразует стандартное напряжение электросети в необходимое для компьютера, к которому он подключается через этот разъем. Через этот разъем подается питание на компьютер и заряжается аккумулятор. Во избежание повреждения компьютера и аккумулятора используйте блок питания из комплекта поставки.

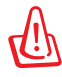

Блок питания может нагреваться при использовании. Убедитесь, что Вы не накрыли блок питания чем-либо и держите его подальше от тела.

# **6** • **K** • Порт для замка Kensington

Порт для замка Kensington позволяет закреплять ноутбук с помощью совместимых со стандартом Kensington средств обеспечения безопасности. Как правило, такие средства состоят из металлического троса и замка и позволяют прикрепить ноутбук к неподвижному предмету. Некоторые средства обеспечения безопасности также включают в себя детектор перемещений, включающий сирену при перемещении компьютера.

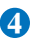

# <span id="page-23-0"></span>**Левая сторона**

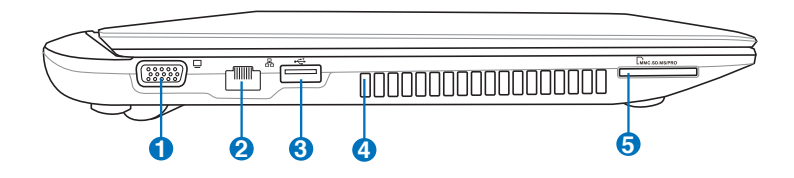

#### **1 Выход для подключения монитора**

15-контактный разъем для монитора поддерживает стандартное VGA-совместимое устройство, например монитор или проектор, для просмотра изображения на большем внешнем экране.

#### **2 Сетевой порт**

Сетевой порт RJ-45 больше по размеру, чем порт модема RJ-11, и предназначается для кабелей Ethernet RJ-45 для подключения к локальной сети. Встроенный разъем обеспечивает удобное подключение без дополнительных адаптеров.

## **3 Порт USB (3.0)**

Универсальная последовательная шина совместима с устройствами типов USB 3.0, USB 2.0 или USB 1.1, например, устройствами ввода, модемами, приводами жестких дисков, принтерами, мониторами и сканерами, подсоединенными последовательно и работающими на скорости до 4,8 Гбит/с (USB 3.0), 480 Mбит/с (USB 2.0) и 12 Mбит/с (USB 1.1). USB позволяет подключить к одному компьютеру множество устройств, используя хабы. USB поддерживает "горячее подключение" устройств, таким образом, можно подключать и отключать периферийные устройства без перезагрузки компьютера.

#### **USB Charger+**

Ai Charger+ позволяет заряжать мобильные устройства от USB-порта ноутбука.

#### **4 Вентиляционные отверстия**

Отверстия предназначены для охлаждения компьютера.

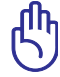

Убедитесь, что бумаги, книги, одежда, кабели или другие предметы не препятствуют попаданию воздуха в вентиляционные отверстия, в противном случае компьютер может перегреться.

# **5 Слот Flash Memory**

Довольно часто такие устройства как цифровые камеры, МР3-проигрыватели, мобильные телефоны, наладонные компьютеры и т.п. используют карты памяти. В данном ноутбуке имеется встроенное устройство для чтения/ записи карт памяти, позволяющее работать с модулями флэш-памяти нескольких стандартов.

# <span id="page-25-0"></span>**Задняя сторона**

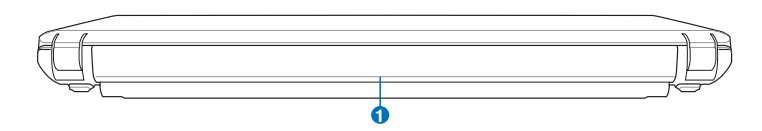

#### **Аккумулятор 1**

Аккумулятор автоматически заряжается при подключении блока питания и обеспечивает ноутбук питанием, когда блок питания не подключен. Это позволяет использовать компьютер при перемещении. Время питания от аккумулятора зависит от используемых приложений и определяется характеристиками ноутбука. Разборка аккумулятора невозможна, при необходимости он заменяется целиком в сервисном центре.

# **Передняя сторона**

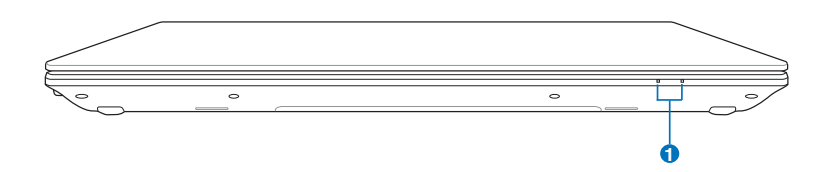

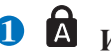

# **1 Индикаторы**

Индикаторы показывают состояние ноутбука и его специализированного программного обеспечения. Индикаторы подробно описаны в главе 3.

<span id="page-26-0"></span>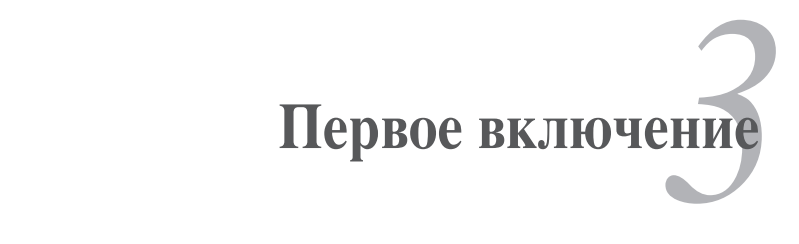

# **Система питания**

# **Использование электросети**

Система питания ноутбука состоит из двух элементов: универсального (110~240 В) блока питания и аккумулятора. Блок питания преобразует напряжение из сети переменного тока в постоянное напряжение, которое требуется ноутбуку. В комплект поставки Вашего ноутбука входит универсальный блок питания. Это означает, что Вы можете подключать компьютер к розеткам как сети с напряжением 100-120 В, так и с напряжением 220-240 В без установки переключателей и использования дополнительных трансформаторов. В некоторых странах могут понадобиться переходники для подключения входящего в комплект поставки сетевого провода к розетке другого стандарта. В большинстве гостиниц установлены универсальные розетки, рассчитанные на разные вилки и разные напряжения. Прежде чем брать блок питания в другую страну, всегда лучше узнать заранее у опытных путешественников, какое там напряжение в электросети.

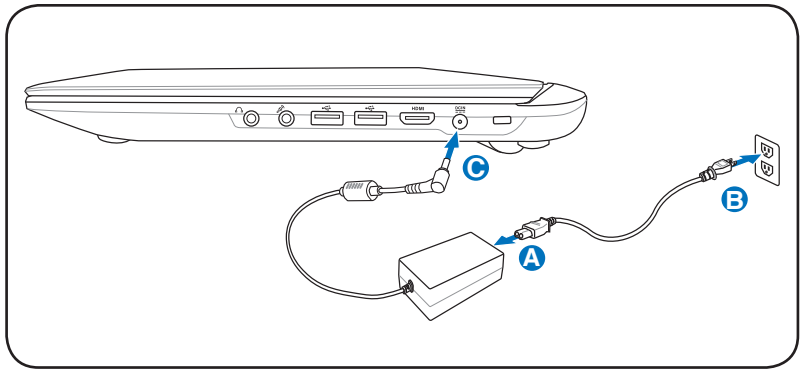

Расположение разъема питания может отличаться в зависимости от модели. Расположение сетевого порта смотрите в предыдущей главе.

Вы можете купить дорожный набор для ноутбука, в который входят сетевые и телефонные адаптеры практически для всех стран.

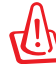

Не подключайте блок питания к розетке, пока не подключили его к ноутбуку. Это может повредить блок питания.

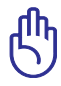

При использовании другого блока питания для питания ноутбука возможны повреждения того и другого. В случае, если от блока питания исходит дым, запах гари или он слишком сильно нагревается, обратитесь в центр обслуживания. Также обратитесь в центр обслуживания, если Вы подозреваете, что блок питания неисправен. Неисправный блок питания может повредить как компьютер, так и аккумулятор.

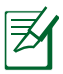

Вилка сетевого шнура может иметь два или три штыря в зависимости от региона поставки. Если в вилке три штыря, следует использовать сетевую розетку с заземлением или должным образом заземленный переходник для безопасного пользования ноутбуком.

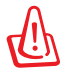

БЛОК ПИТАНИЯ МОЖЕТ НАГРЕВАТЬСЯ ПРИ ИСПОЛЬЗОВАНИИ. УБЕДИТЕСЬ, ЧТО ВЫ НЕ НАКРЫЛИ БЛОК ПИТАНИЯ ЧЕМ-ЛИБО И ДЕРЖИТЕ ЕГО ПОДАЛЬШЕ ОТ ТЕЛА.

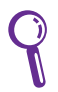

Отключите блок питания от розетки, если ноутбук не используется.

# <span id="page-29-0"></span>**Использование аккумулятора**

Ноутбук разработан для работы со сменным аккумулятором. Аккумулятор состоит из нескольких секций, расположенных вместе. Полностью заряженный аккумулятор обеспечивает длительное время автономной работы, но оно зависит от многих факторов (яркость матрицы, настроек энергопотребления, настроек BIOS и т.п). Дополнительные аккумуляторы можно приобрести в розничной сети или авторизованном сервисном центре по мере необходимости.

#### **Установка и извлечение аккумулятора B**

Ноутбук может поставляться с установленным аккумулятором или без него. Если аккумулятор еще не установлен в компьютер, **A** его необходимо установить, соблюдая следующий порядок.

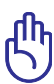

Никогда не пытайтесь извлечь аккумулятор при включенном компьютере, так как это может привести к поломке ноутбука и потере данных.

#### **Установка аккумулятора**

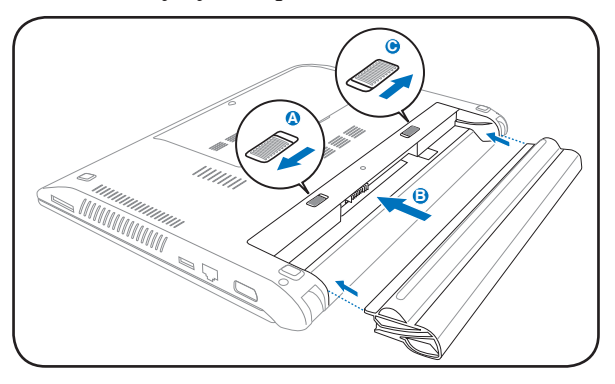

#### <span id="page-30-0"></span>**Извлечение аккумулятора**

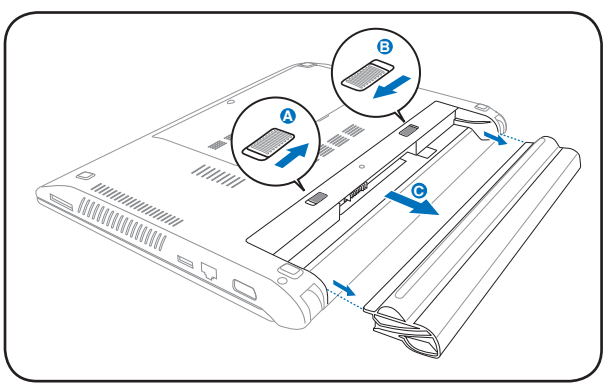

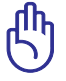

Используйте только аккумуляторы и блоки питания, входящие в комплект поставки ноутбука или сертифицированные **C** производителем или продавцом для использования с этой моделью.

# **Уход за аккумулятором**

Аккумулятор ноутбука, как и все другие аккумуляторы, имеет ограничение на количество перезарядок. При полной зарядке и разрядке аккумулятора один раз в день его хватит больше, чем на год, но насколько больше - зависит от температуры окружающей среды, влажности и режима использования компьютера. Идеальной температурой для использования аккумулятора является диапазон от 5°C до 35°C (от 41°F до 95°F). Следует также принимать в расчет то, что внутренняя температура в ноутбуке выше, чем внешняя температура. Любая температура выше или ниже указанного промежутка сокращает срок службы аккумулятора. Но, так или иначе, время работы аккумулятора со временем будет уменьшаться, и необходимо будет купить новый в специализированном магазине по продаже ноутбуков. Поскольку аккумуляторы изнашиваются и без использования, покупать запасные впрок не рекомендуется.

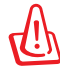

В целях безопасности НЕ БРОСАЙТЕ аккумулятор в огонь, НЕ ЗАМЫКАЙТЕ контакты и НЕ РАЗБИРАЙТЕ аккумулятор. При ненормальной работе или повреждении аккумулятора, вызванном ударом, пожалуйста, выключите ноутбук и обратитесь в центр обслуживания.

# <span id="page-31-0"></span>**Включение ноутбука**

При включении питания ноутбука на экране появляется сообщение о запуске. При необходимости можно настроить яркость "горячими клавишами". Если Вам необходимо войти в программу настроек BIOS для установки или изменения конфигурации системы, нажмите <F2> во время загрузки для входа в программу. Нажмите <ESC>, чтобы войти в меню загрузки и выбрать, с какого диска загружать компьютер.

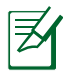

ПРИМЕЧАНИЕ: После включения питания во время начальной загрузки ноутбука экран может мигать. Это часть процедуры тестирования, а не неполадка.

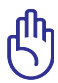

Для защиты жесткого диска всегда ждите не менее 5 секунд после выключения компьютера, прежде, чем опять включить его.

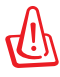

НЕ помещайте включенный ноутбук в сумку и не накрывайте его любыми материалами, которые могут затруднить циркуляцию воздуха.

# **Самотестирование при включении (POST)**

При включении ноутбука он проходит серию программных диагностических тестов под общим названием Самотестирование при включении (POST). Программы, управляющие POST, установлены как постоянная часть архитектуры ноутбука. В POST входит регистрация аппаратной конфигурации ноутбука, необходимая для диагностики системы. Эта регистрация происходит с помощью программы настройки BIOS. В случае, если в процессе POST будут обнаружены различия между регистрационными данными и существующей аппаратной конфигурацией, на экране появится сообщение о необходимости устранения несоответствия с помощью программы настройки BIOS. При покупке ноутбука регистрационные данные должны быть верны. По окончании тестирования на экране может появиться сообщение "No operating system found", если на жестком диске не была предварительно установлена операционная система. Это означает, что жесткий диск был обнаружен и готов к установке новой операционной системы.

#### **Технология самонаблюдения и сообщения об ошибках**

S.M.A.R.T. (Технология самонаблюдения и сообщения об ошибках) проверяет жесткий диск во время работы POST и выдает предупредительное сообщение, если жесткий диск нуждается в ремонте. Если во время загрузки на экране появилось какое-либо серьезное предупреждение, касающееся жесткого диска, немедленно сделайте резервные копии своих данных и запустите программу проверки диска  $\hat{\text{Windows}}$ . Для этого: (1) щелкните правой кнопкой на любой иконке с жестким диском в окне "Мой компьютер", (2)

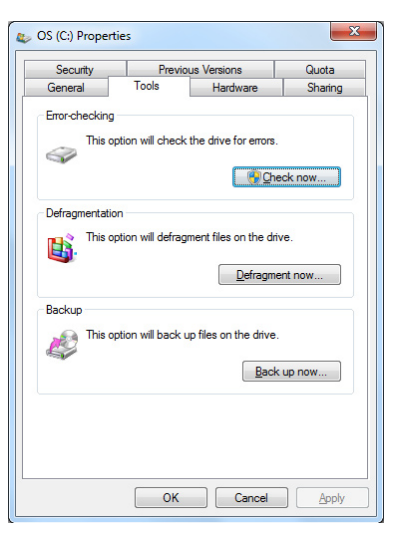

выберите "Свойства", (3) выберите вкладку "Сервис", (4) нажмите "Выполнить сейчас", выделите пункты "Автоматически исправлять системные ошибки" и "Проверять и восстанавливать поврежденные сектора" для проверки в том числе и на физические неполадки и (7) нажмите кнопку "Запуск". Вы также можете выбрать "Проверять и восстанавливать поврежденные сектора" для более эффективного сканирования и восстановления, но процесс будет выполняться мелленнее.

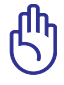

Если после работы утилиты по проверке диска при загрузке на экране по-прежнему появляются предупредительные сообщения, отнесите свой ноутбук в центр обслуживания. Продолжение использования компьютера может привести к потере данных.

# <span id="page-33-0"></span>**Проверка емкости аккумулятора**

Индикатор батарей в области уведомлений (при работе от аккумулятора) позволяет Вам узнать об оставшемся времени автономной работы (или емкости аккумулятора в процентах). Полностью заряженный аккумулятор обеспечивает длительное время автономной работы. Но фактическое время работы зависит от многих факторов: настройки параметров энергосбережения, частоты и модели процессора, объема установленной оперативной памяти, яркости и размера экрана и многих других параметров.

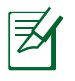

Примечание: рисунки показаны здесь только для примера и могут отличаться от тех, которые Вы увидите в Вашей системе.

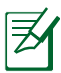

Вы будете предупреждены о низком заряде аккумулятора. Если Вы проигнорируете уведомление системы о оставшемся низком заряде аккумулятора, то Ваш ноутбук достаточно скоро перейдет в соответствующий режим энергосбережения: STR или STD (в зависимости от настроек в панели управления).

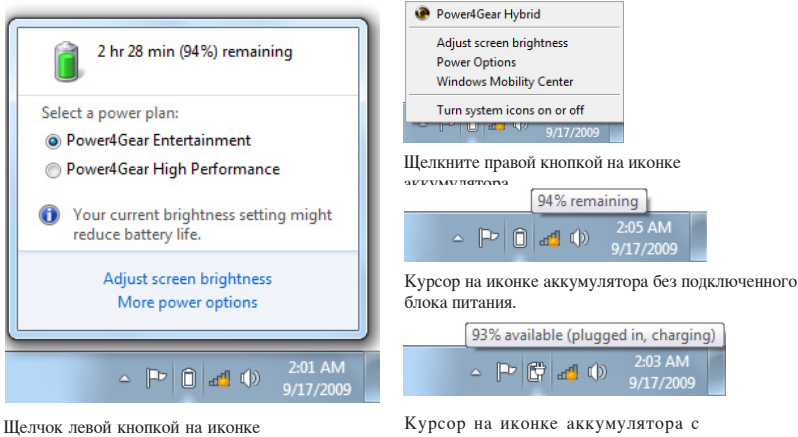

аккумулятора

подключенным блоком питания.

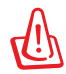

При разряженном аккумуляторе система может находиться в режиме STR (Suspend-to-RAM) ограниченное время. Режим отличается от выключения питания. В этом режиме компьютер потребляет небольшое количество электроэнергии, что может привести к сбою и потере данных при отсутствии питания из-за полного разряда батареи или при отсутствии источника питания (например, если Вы отключите как блок питания, так и аккумулятор).

# <span id="page-34-0"></span>**Зарядка аккумулятора**

Перед использованием ноутбука в дороге необходимо зарядить его аккумулятор. Он начинает заряжаться, как только ноутбук подключен к внешнему источнику питания. Перед первым использованием новый аккумулятор необходимо полностью зарядить. Только после этого можно отключить компьютер от внешнего источника питания. При выключенном ноутбуке полная зарядка батареи занимает несколько часов, а при включенном это время может удвоиться. Когда аккумулятор полностью заряжен, индикатор зарядки батареи выключается.

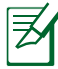

Аккумулятор начинает заряжаться, когда его заряд становится ниже 95%. Это предотвращает слишком частую зарядку аккумулятора. Минимальное количество циклов зарядки продлевает срок службы аккумулятора.

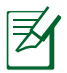

Аккумулятор перестает заряжаться, если его температура или напряжение в нем слишком высоки.

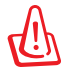

Не оставляйте аккумулятор разряженным. Аккумулятор будет разряжаться со временем. Если не используете аккумулятор, его необходимо заряжать через каждые три месяца, иначе, возможно, его не удастся зарядить в будущем.

# <span id="page-35-0"></span>**Электропитание**

Кнопка питания используется для включения и выключения компьютера, а также для перевода его в ждущий и спящий режимы. Действие кнопки можно изменить в Панели управления "Питание."

Для других опций, например "Смена пользователя, Перезагрузка, Сон и Завершение работы", щелкните на стрелке, расположенной около замка.

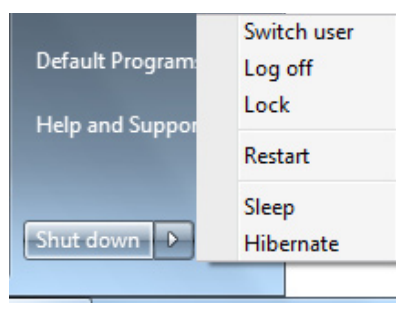

## **Перезагрузка**

После внесения изменений в настройки операционной системы Вас предупредят о необходимости перезагрузки. В некоторых установочных программах появится диалоговое окно перезагрузки. Для перезагрузки системы вручную выберите **Перезагрузка**.

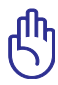

Для защиты жесткого диска всегда ждите не менее 5 секунд после выключения компьютера, прежде, чем опять включить его.
#### **Аварийное выключение**

Если невозможно завершить работу операционной системы штатным образом или перезагрузить ее, существует дополнительный способ выключения компьютера:

Удерживайте кнопку питания более 4 секунд для выключения компьютера.

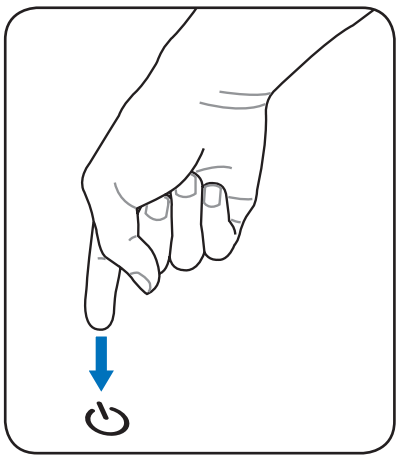

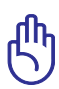

НЕ используйте аварийное отключение/сброс в процессе записи или чтения данных; в противном случае они могут быть потеряны или повреждены.

## **Режимы управления питанием**

Портативный компьютер обладает несколькими автоматическими настраиваемыми функциями экономии электроэнергии, предназначенными для максимального продления срока службы аккумулятора и снижения эксплуатационных расходов пользователя (TCO). Часть этих функций настраивается через меню Power (Питание) в программе настройки BIOS. Настройка управления питанием ACPI производится из операционной системы. Функции управления питанием рассчитаны на максимально возможную экономию электроэнергии за счет перевода компонентов в режим пониженного энергопотребления так часто, как только возможно, но при этом позволяют при необходимости работать при полном питании.

## **Ждущий и спящий режимы**

Настройки управления питанием  $\sqrt{\frac{1}{\mathbf{Q}(\mathbf{Q}+\mathbf{Q})\cdot \mathbf{C}(\text{dS})\cdot \mathbf{Q}(\mathbf{Q})\cdot \mathbf{Q}(\mathbf{Q})\cdot \mathbf{Q}(\mathbf{Q})\cdot \mathbf{Q}(\mathbf{Q})\cdot \mathbf{Q}(\mathbf{Q})\cdot \mathbf{Q}(\mathbf{Q})\cdot \mathbf{Q}(\mathbf{Q})\cdot \mathbf{Q}(\mathbf{Q})\cdot \mathbf{Q}(\mathbf{Q})\cdot \mathbf{Q}(\mathbf{Q})\cdot \mathbf{Q}(\mathbf{$ находятся в **Windows** > **Панель управления** > **Оборудование и звук** > **Электропитание**. Вы можете установить вход в режим энергосбережения или отключения при закрывании крышки компьютера или нажатии на кнопку питания. **Режим** 

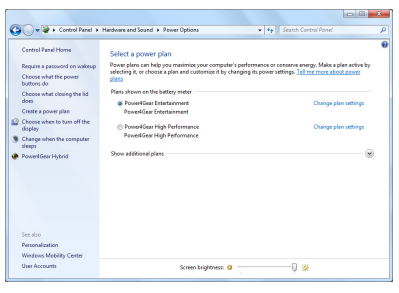

**энергосбережения "Сон"** и **Режим "Гибернация"** экономят энергию за счет отключения неиспользуемых компонентов компьютера. После возвращения к работе последнее состояние, например, наполовину просмотренный документ или наполовину написанное письмо, появятся на экране так, как будто работа не прекращалась. **Выключение** приведет к закрытию всех приложений, при этом появится окно запроса, хотите ли Вы сохранить несохраненные файлы.

#### **Режим энергосбережения**

**"Сон"** иначе называется Suspendto-RAM (STR). Эта функция сохраняет Ваши данные и состояние системы в оперативной памяти, после чего отключает многие компоненты компьютера. Поскольку оперативная память энергозависима, для сохранения (обновления) данных необходимо

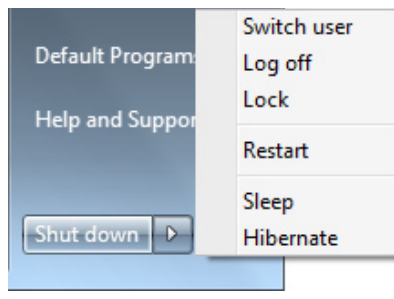

питание. Нажмите кнопку **Windows**, затем щелкните на стрелке, расположенной около замка. Вы также можете использовать клавиши **<Fn+F1>** для включения этого режима. Для возврата нажмите любую клавишу кроме <Fn>. (Примечание: В этом режиме индикатор питания будет мигать)

**Режим "Гибернация"**иначе называется Suspend-to-Disk (STD). Эта функция сохраняет Ваши данные и состояние системы на жестком диске. Таким образом, в обновлении оперативной памяти нет необходимости, и энергопотребление значительно снижается, но не прекращается совсем, поскольку некоторые компоненты для активизации компьютера, например, LAN и модем, должны оставаться включенными. **Режим "Гибернация"** обеспечивает более значительную экономию энергии по сравнению со "спящим режимом". Нажмите кнопку **Windows**, затем щелкните на стрелке, расположенной около замка. Для возврата нажмите кнопку питания. (Примечание: В этом режиме индикатор питания будет выключен)

## **Температурное управление питанием**

Существует три метода управления питанием, предназначенных для управления температурным режимом персонального компьютера. Эти методы не настраиваются пользователем и их необходимо знать на случай, если компьютер перейдет в одно из таких состояний. По нижеследующим признакам можно судить о температуре корпуса (не процессора).

- Вентилятор включается в режиме активного охлаждения, когда температура достигает верхнего безопасного уровня.
- Процессор снижает скорость в режиме пассивного охлаждения, когда температура превышает верхний безопасный уровень.
- Система выключается в режиме аварийного охлаждения, когда температура превышает максимальный безопасный уровень.

# **Специальные функции клавиатуры**

## **Цветные клавиши**

Ниже следует описание цветных клавиш на клавиатуре ноутбука. Команды выполняются только при нажатии и удержании функциональной клавиши перед нажатием на клавишу.

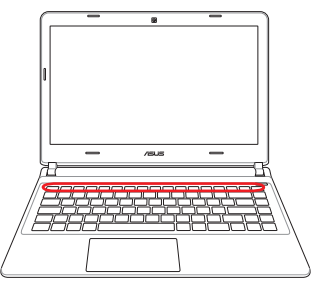

Расположение специальных клавиш может отличаться от указанного. Ориентируйтесь по значкам на клавишах (они интуитивно понятны и без описания) и по их описанию, приводимому ниже.

**"ZZ " пиктограмма (F1):** Переводит ноутбук в ждущий или спящий режим (в зависимости от настроек в Панели управления).

- **Иконка "Радиомачта"(F2):** Только на моделях с модулями беспроводной связи: включает или выключает адаптер беспроводной связи. При включении загорится соответствующий индикатор. Для использования беспроводной сети или Bluetooth необходимо произвести дополнительную настройку программного обеспечения Windows.
- 

**Иконка с закрашенным солнцем (F5):** Уменьшение яркости экрана

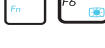

**Иконка с не закрашенным солнцем (F6):** Увеличение яркости экрана

**Иконка LCD (F7):** Включает/отключает лампу(ы) подсветки экрана. (В некоторых моделях также растягивает изображение на весь экран при работе в низком разрешении)

#### $\begin{bmatrix} 1 & 0 \\ 0 & 1 \end{bmatrix}$

**Иконки LCD /монитор (F8):** Переключает вывод изображения между дисплеем ноутбука и внешним монитором в следующей последовательности: LCD Only -> CRT Only (внешний монитор) -> LCD + CRT Clone -> LCD + CRT Extend. (Эта функция не работает в режиме 256 цветов, поэтому выберите в свойствах дисплея режим High Color.) **ПРИМЕЧАНИЕ: Внешний монитор необходимо подключить до загрузки.**

 $F^9$   $\overline{H}$ **Перечеркнутый тачпэд (F9)**: Блокирует (отключает) и разблокирует(включает) встроенный тачпэд. Блокирование тачпэда предотвращает случайное перемещение курсора при наборе текста и используется при работе с внешним устройством ввода, например мышью. Примечание: Опциональный индикатор между кнопками Тачпэд горит, когда Тачпэд разблокирован (включен) и не горит, когда Тачпэд заблокирован (отключен).

**Иконки перечеркнутого динамика (F10):** Включение или выключение динамиков

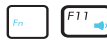

**Иконка с динамиком и стрелкой вниз (F11):**  Уменьшение громкости динамиков (работает только под управлением ОС Windows)

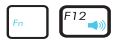

**Иконка с динамиком и стрелкой вверх (F12):**  Увеличение громкости динамиков (работает только под управлением ОС Windows)

**Fn+C:** Включение или выключение функции "Splendid Video Intelligent Technology". Эта технология позволяет улучшить изображение на экране ноутбука (OSD), предлагая различные варианты режимов, адаптированные под конкретные условия работы. Текущий режим Вы можете увидеть на экране(OSD).

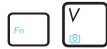

**Fn+V:** Управление программным обеспечением "Life Frame".

#### **Power4Gear eXtreme (Fn+Space Bar):** Эта клавиша позволяет переключаться между различными режимами энергосбережения. Режимы энергосбережения контролируют различные параметры ноутбука для достижения высокой производительности или долгой работы от аккумулятора. Подключение или отключение блока питания автоматически переключает режимы системы между режимом работы от сети и режимом работы от аккумулятора. Текущий режим Вы можете увидеть на экране(OSD).

## **Клавиши Microsoft Windows**

На клавиатуре расположены две специальные клавиши для Windows.

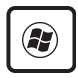

Клавиша с логотипом Windows открывает расположенное в левом нижнем углу рабочего стола Windows меню "Пуск".

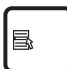

Клавиша, на которой изображено меню Windows и курсор, запускает меню "Свойства" и аналогично щелчку правой кнопкой мыши на каком-либо объекте Windows.

## **Использование цифровой клавиатуры**

Цифровая клавиатура включена в основную и состоит из 15 клавиш, позволяющих вводить большое количество цифр более удобным способом. Клавиши двойного назначения выделены на клавиатуре отдельным цветом. Цифровые значения расположены в правом верхнем углу каждой клавиши, как показано на рисунке. При запуске цифровой клавиатуры нажатием на [**Fn**][**Ins/Num LK**], загорается индикатор цифровой клавиатуры. При подключении внешней клавиатуры нажатие [**Ins/Num LK**] на внешней клавиатуре включает и выключает функцию цифровой клавиатуры на обеих

клавиатурах одновременно. Для отключения цифровой клавиатуры при сохранении активности цифровой клавиатуры на внешней клавиатуре, нажмите на клавиши **[Fn**][**Ins/Num LK**] на клавиатуре ноутбука.

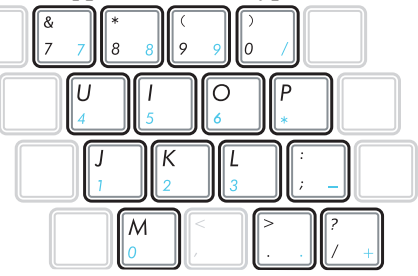

## **Использование клавиатуры для управления**

## **курсором**

Клавиатура может использоваться для управления курсором как при включенной, так и при выключенной функции цифровой клавиатуры для облегчения навигации при вводе цифровых данных в таблицы и аналогичные программы.

**П р и в ы к л ю ч е н н о й цифровой клавиатуре**, используйте [**Fn**] и одну из изображенных ниже клавишкурсоров. Например, [**Fn**][**8**] - вверх, [**Fn**][**K**] -вниз, [**Fn**][**U**] - влево и [**Fn**][**O**] - вправо.

**При включенной цифровой клавиатуре**, используйте [**Shift**] и

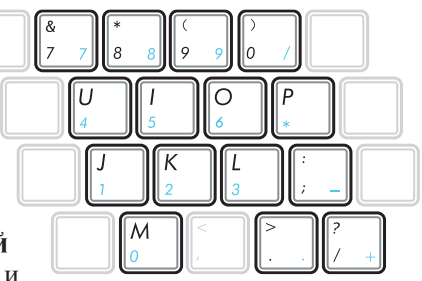

одну из изображенных ниже клавиш-курсоров. Например, [**Shift**][**8**] - вверх, [**Shift**][**K**] -вниз, [**Shift**][**U**] - влево и [**Shift**][**O**] вправо.

# **Мультимедийные клавиши (дополнительно)**

Мультимедийные клавиши предоставляют Вам удобный доступ к управлению соответствующими приложениями. Выглядят они следующим образом.

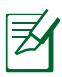

Функциональность некоторых кнопок может зависеть от модели ноутбука.

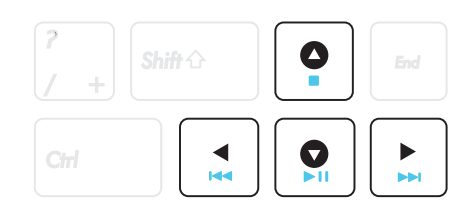

Для задействования мультимедийных кнопок (например, для прослушивания Audio CD) используйте кнопки управления курсором в сочетании с кнопкой Fn.

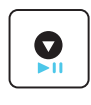

#### **Воспроизведение диска/Пауза**

При остановленном CD начинает проигрывание CD. При воспроизведении: приостанавливает проигрывание CD.

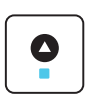

#### **Остановка**

При воспроизведении: останавливает проигрывание CD.

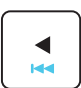

#### **Предыдущая дорожка (Rewind)**

Во время воспроизведения переход к предыдущей дорожке/части фильма.

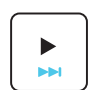

#### **Следующая дорожка (Fast Forward)**

При воспроизведении: переход к следующей дорожке/ части фильма.

## **Кнопки и индикаторы**

## **Кнопка**

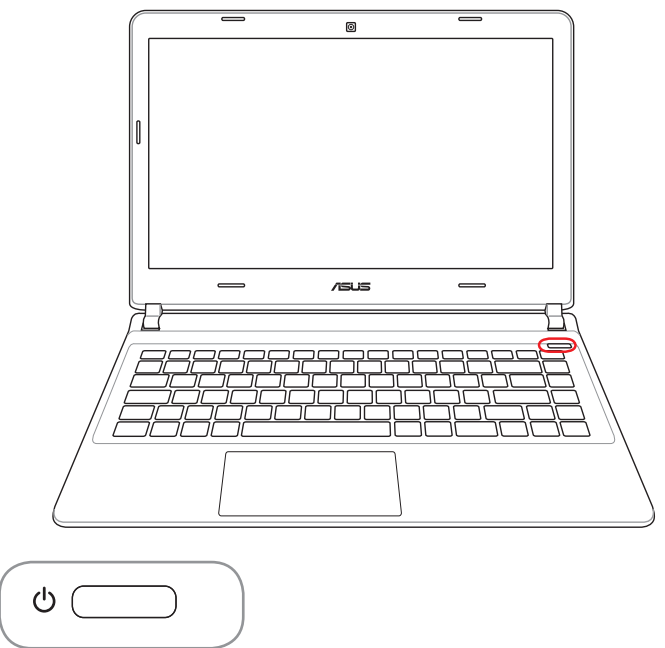

# **Кнопка питания**

Кнопка питания используется для включения и выключения компьютера, а также для перевода его в ждущий и спящий режимы. Действие кнопки можно изменить в Панели управления "Питание."

## **Индикаторы**

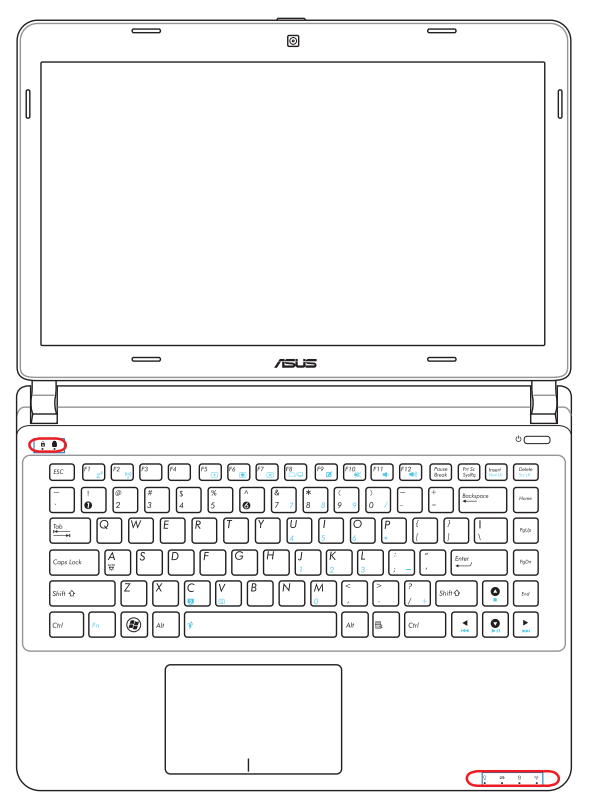

### $\mathbf{A}$

h)

### **Индикатор Caps Lock**

Когда этот индикатор <CapsLock> светится, включен режим прописных букв. В этом режиме Вы можете набирать заглавные буквы (например A, B, C). Когда индикатор не светится, Вы можете набирать прописные буквы (например a,b,c).

#### **Индикатор цифровой клавиатуры**

Горит при включении цифровой клавиатуры <Num Lk>. Эта функция позволяет пользоваться некоторыми буквенными клавишами как цифровыми для легкого ввода данных.

## **Индикатор питания**

Индикатор питания загорается, показывая, что компьютер включен, и мигает, показывая, что компьютер находится в режиме сна. Когда компьютер выключен или находится в режиме гибернации, индикатор не горит.

#### **Индикатор зарядки аккумулятора (двухцветный)**

Двухцветный индикатор показывает состояние аккумулятора, как указано ниже:

**Зеленый**: заряд аккумулятора в диапазоне 95 - 100% (с подключенным блоком питания).

**Оранжевый**: Заряд аккумулятора меньше 95% (с подключенным блоком питания).

**Мигающий оранжевый**: Заряд аккумулятора меньше 10% (без блока питания).

**Откл**: Заряд аккумулятора в диапазоне от 10% до 100% (без блока питания).

## **Индикатор активности**

Показывает обращение компьютера к устройствам хранения данных, таких как жесткий диск. Загорается в момент обращения.

# **Индикатор беспроводных интерфейсов**

Только на моделях со встроенными адаптерами беспроводной сети и Bluetooth (BT). Индикатор Bluetooth загорается, чтобы показать, что активирована встроенная функция Bluetooth ноутбука (необходима настройка программного обеспечения Windows). Когда беспроводная сеть включена, этот индикатор также будет гореть. (необходима настройка программного обеспечения Windows)

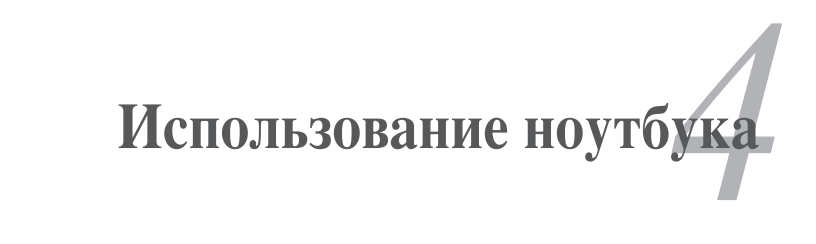

# **Тачпэд**

Тачпэд и его кнопки являются устройством управления курсором, выполняющим те же функции, что и мышь. Он также позволяет управлять курсором мыши на экране.

На иллюстрации показаны функции тачпэда:

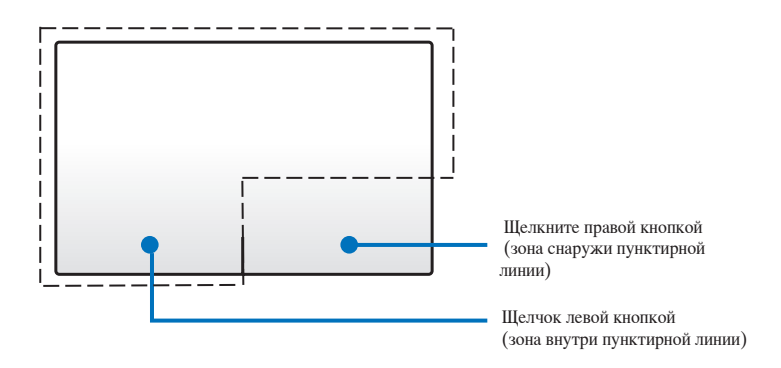

Касайтесь тачпэда только пальцами. Не используйте для работы с тачпэдом стилус или другие предметы, иначе поверхность тачпэда может быть повреждена.

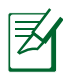

Для работы с некоторыми программными приложениями требуется установка драйвера устройства.

## **Использование тачпэда**

Вы можете использовать один или несколько пальцев для перемещения курсора, выбора элементов, прокрутки, поворота и масштабирования изображений и переключения между окнами.

#### **Перемещение курсора**

Для перемещения курсора на экране проведите пальцем по тачпэду.

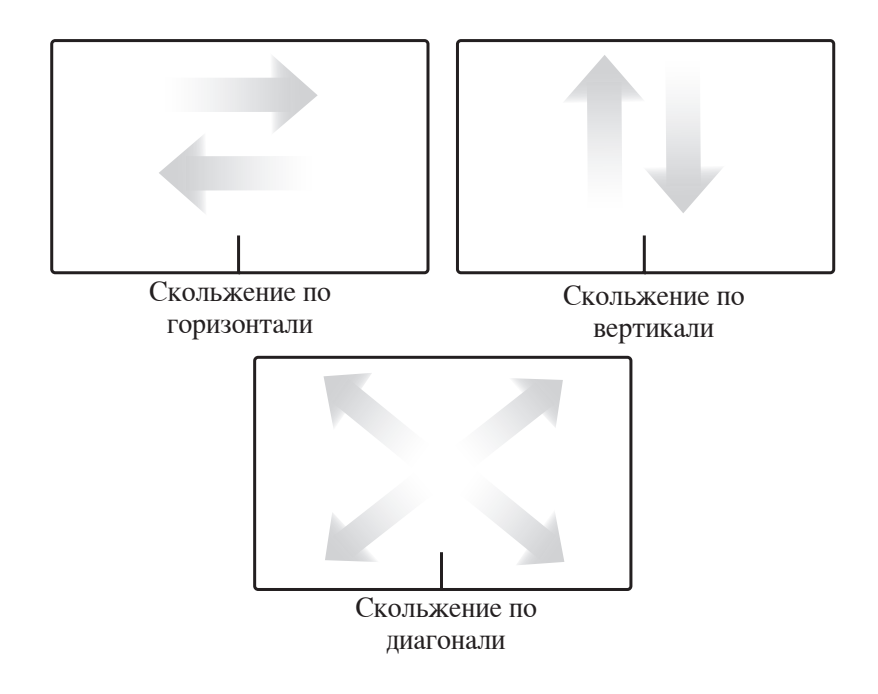

## **Использование тачпэда**

**Хлопок -** Вы можете выбирать элементы на экране и открывать файлы.

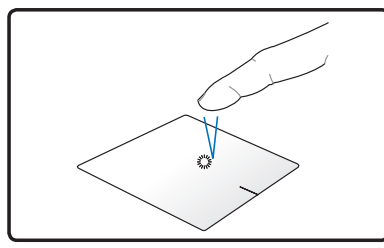

Коснитесь для выбора пункта.

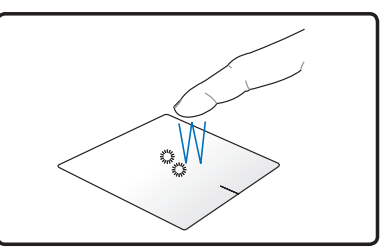

Дважды коснитесь для открытия выбранного пункта.

**Щелчок -** Вы можете имитировать функции левой и правой кнопок мыши.

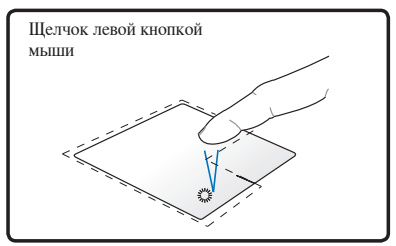

Коснитесь один раз для выбора элемента, затем дважды для его открытия.

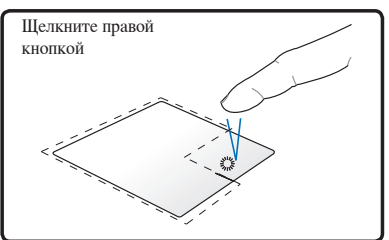

Коснитесь для выбора элемента, затем коснитесь для отображения меню.

**Перетаскивание -** Вы можете перемещать элементы на экране в новое место.

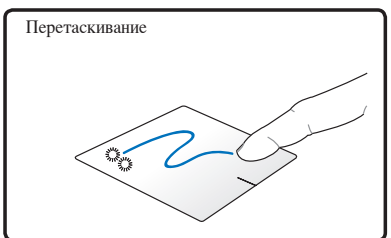

Выберите пункт, коснувшись его два раза, затем переместите палец, не отрывая его от тачпэда.

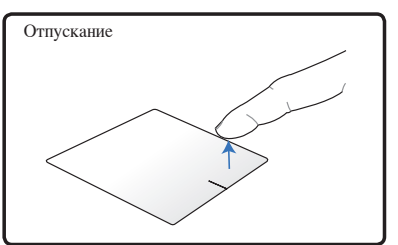

Оторвите палец от тачпэда для перемещения элемента на новое место.

**Поворот** - Вы можете выполнять поворот изображения по или против часовой стрелки.

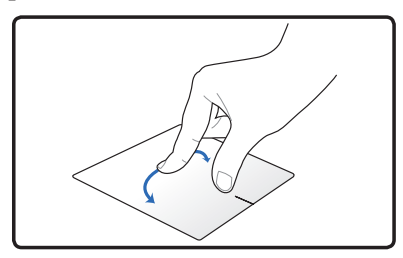

Для поворота изображения поместите два пальца на тачпэд и выполните круговое движение по часовой или против часовой стрелки.

**Прокрутка** - Вы можете выполнять прокрутку по вертикали или горизонтали.

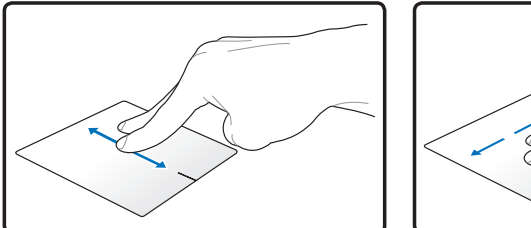

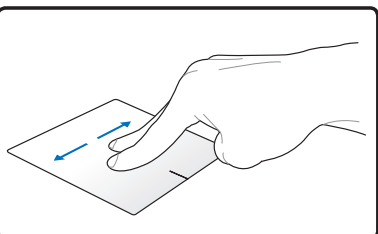

Для включения непрерывной прокрутки, удерживайте пальцы на краю тачпэда при движении сверху вниз или слева направо и наоборот. Указатель мыши изменится на двойную стрелку  $\mathbf{\hat{R}}$  при активации непрерывной прокрутки.

**Масштабирование -**Вы можете увеличить или уменьшить размер изображения.

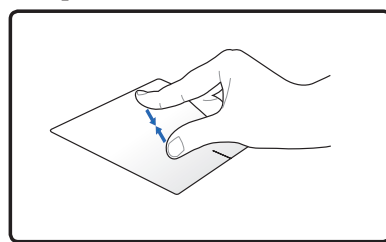

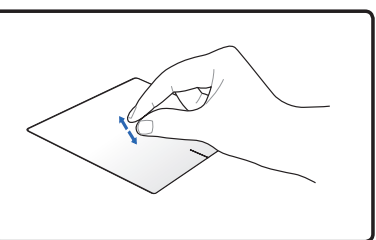

Для увеличения или уменьшения разведите или сведите вместе два пальца.

**Смена страниц тремя пальцами** - Проведите тремя пальцами по тачпэду слева-направо или справа-налево для смены страницы. Этот жест также можно использовать для переключения между активными окнами на рабочем столе.

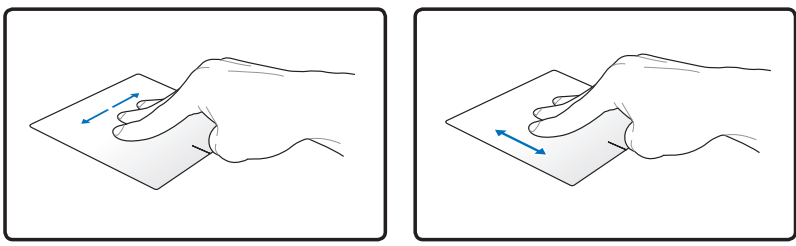

## **Уход за устройством тачпэд**

Устройство Тачпэд чувствительно к давлению. При неправильной эксплуатации его легко повредить. Соблюдайте следующие меры.

- Убедитесь, что на тачпэд не попали грязь, жидкость или жир.
- Не прикасайтесь к панели грязными или мокрыми пальцами.
- Не опирайте тяжелые предметы на панель или на кнопки.
- Не царапайте панель какими-либо твердыми предметами.

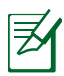

Несмотря на то, что тачпэд чувствителен к давлению, основным фактором управления им является движение Вашего пальца. Чувствительность тачпэда может быть настроена посредством соответствующего программного обеспечения. Слишком сильное нажатие не увеличит скорость отклика тачпэда. Старайтесь настроить его так, чтобы управление осуществлялось легким касанием пальца.

## **Автоматическое отключение тачпэда**

Вы можете включить автоматическое отключение тачпэда при подключении внешней USB-мыши.

Для отключения тачпэда:

- 1. Нажмите **Пуск > Настройки > Панель управления**. Измените вид на **Крупные значки**, затем выберите **Мышь**.
- 2. Выберите вкладку **ELAN**.
- 3. Установите флажок **Отключать внутреннее указывающее устройство при подключении внешнего указывающего**

**устройства к порту USB**.

4. Выберите **Применить** или **OK** для сохранения изменений.

# **Устройства хранения данных**

Устройства хранения данных позволяют ноутбуку читать или записывать документы, фотографии и другие файлы на различные устройства хранения данных.

## **Считыватель карт флэш-памяти**

Обычно карты памяти покупаются отдельно от ноутбука для использования в различных внешних устройствах, таких как цифровые фотокамеры, МР3-плееры, сотовые телефоны. Эта модель ноутбука оснащена встроенным кардридером для использования различных карт памяти, как показано ниже. Встроенный кардридер не только гораздо удобнее внешних аналогичных устройств, но и за счет использования возможностей высокопроизводительной шины PCI Express обеспечивает высокую скорость передачи данных.

> Совместимость карт памяти может отличаться в зависимости от модели ноутбука и спецификации карты памяти. Спецификация карт памяти постоянно меняется, таким образом совместимость может измениться без предупреждения.

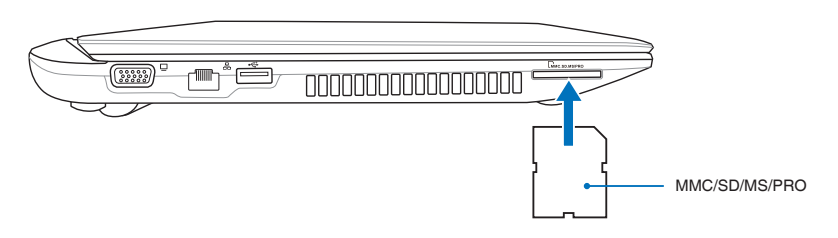

 Никогда не извлекайте карты сразу после чтения, копирования, форматирования или удаления данных, иначе данные на карте могут быть повреждены.

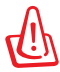

Для предотвращения потери данных перед извлечением карты

используйте ее программное отключение через соответствующую пиктограмму в области уведомлений.

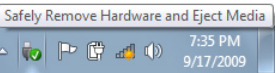

# **Жесткий диск**

Жесткий диск большого объема, установленный внутри ноутбука, обеспечивает значительно более высокую скорость работы чем дисковод или оптический привод. Ноутбук поставляется с заменяемым жестким диском. Жесткий диск поддерживает технологию S.M.A.R.T. (Self Monitoring and Reporting Technology), позволяющей выявлять ошибки и сбои жесткого диска еще до их возникновения. Для модернизации жесткого диска обратитесь в авторизованный сервисный центр или к продавцу.

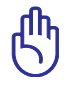

Неправильное обращение при транспортировке может повредить жесткий диск. Обращайтесь с ноутбуком бережно и берегите его от статического электричества и сильных вибраций и воздействий. Жесткий диск самый чувствительный компонент ноутбука и с большой вероятностью может оказаться первым или единственным поврежденным компонентом при падении компьютера.

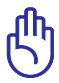

Для модернизации жесткого диска обратитесь в авторизованный сервисный центр или к продавцу.

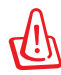

Перед снятием крышки отсека жесткого диска отключите все подключенные периферийные устройства, телефонные или телевизионные кабели и питание (например внешний блок питания, аккумулятор и т. п.).

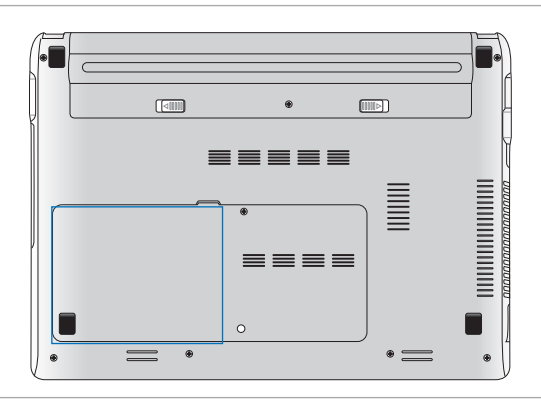

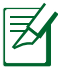

Расположение жесткого диска может отличаться в зависимости от модели. Расположение жесткого диска смотрите в предыдущей главе.

#### **Извлечение жестких дисков**

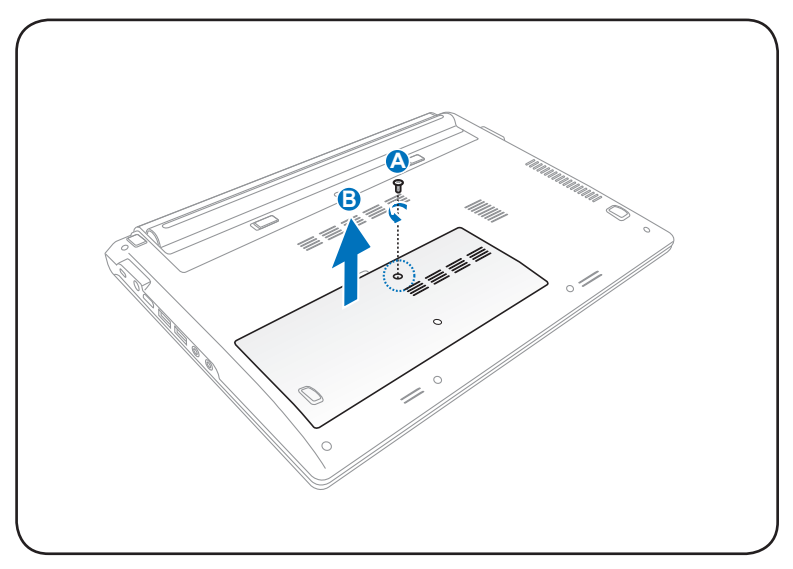

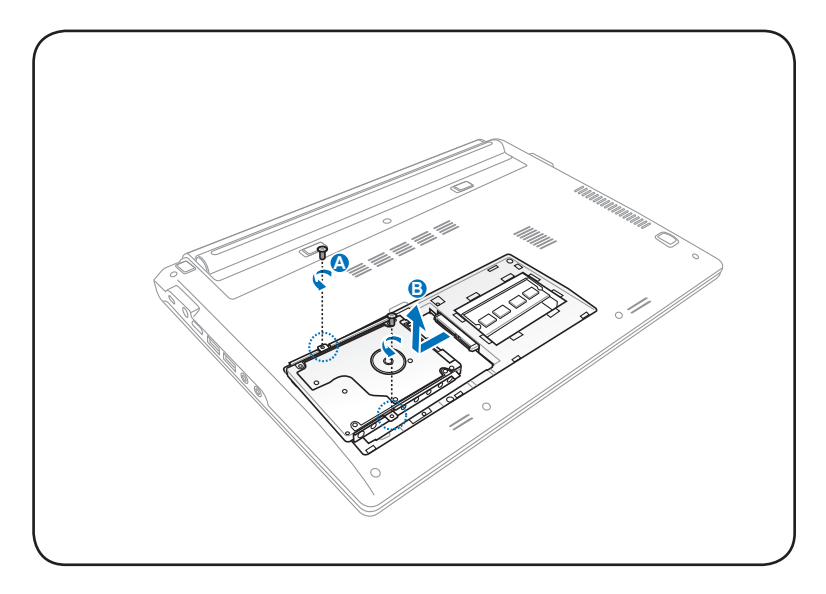

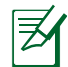

Жесткий диск в ноутбуке может быть закреплен тремя или четырьмя винтами в зависимости от модели.

#### **Установка жестких дисков**

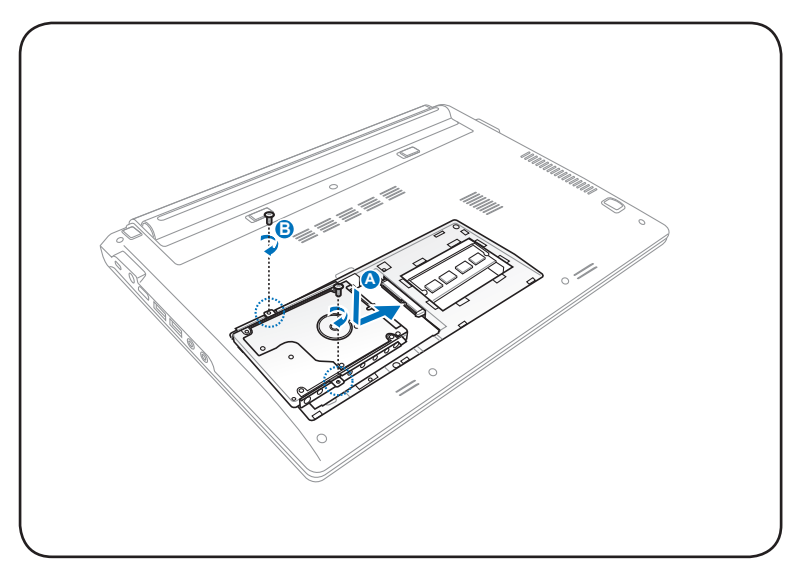

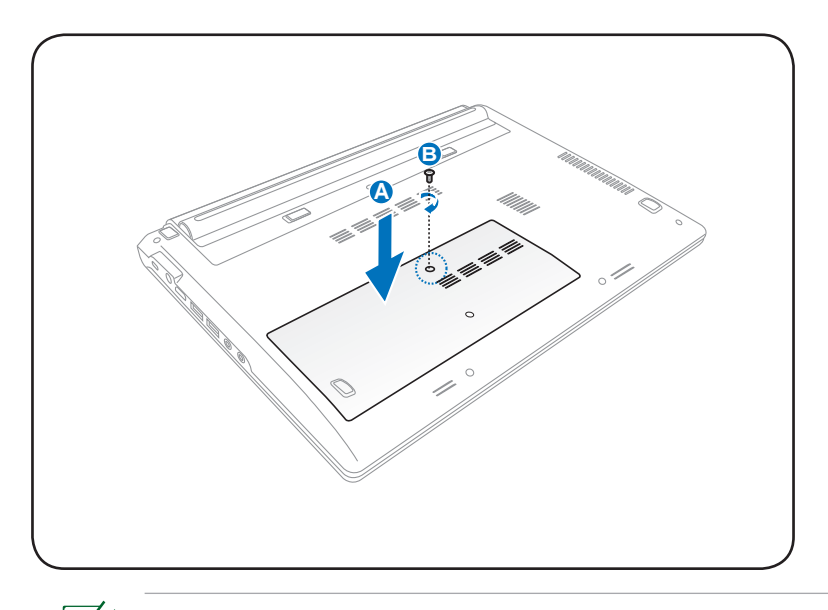

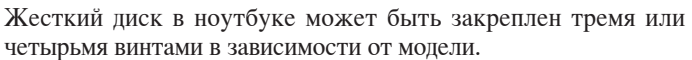

# **Оперативная память (RAM)**

Добавление памяти может увеличить быстродействие и уменьшить количество обращений к диску. Информацию о возможности добавления памяти Вы можете узнать в сервисном центре или у дилера. Для максимальной совместимости и надежности приобретайте память только у авторизованных дилеров.

BIOS автоматически определяет количество памяти в системе и соответственно конфигурирует CMOS во время POST (тест при включении питания). После установки памяти не требуется аппаратная или программная настройка.

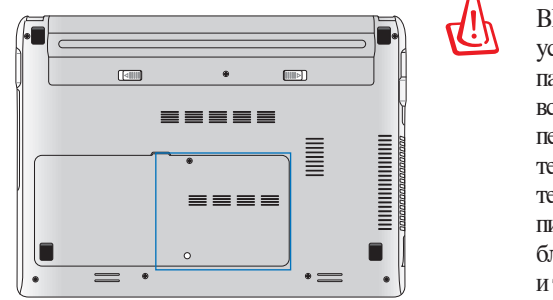

ВНИМАНИЕ! Перед установкой или извлечением памяти отключите все подключенные периферийные устройства, телефонные или телевизионные кабели и питание (например внешний блок питания, аккумулятор и т. п.).

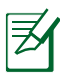

Расположение памяти может отличаться в зависимости от модели. Расположение памяти смотрите в предыдущей главе.

### **Извлечение модуля памяти: Установка модуля памяти:**

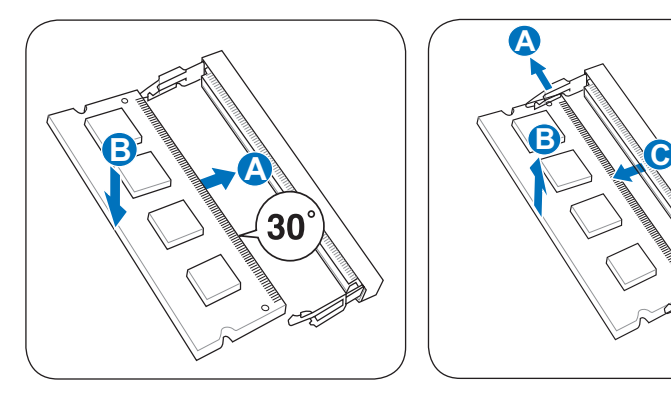

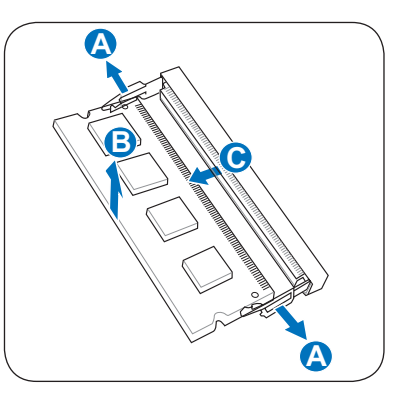

# **Подключения**

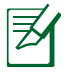

Встроенная сетевая карта не может быть установлена позже дополнительно. Сетевая карта может быть установлена в качестве карты расширения.

## **Сетевое подключение**

Подключите сетевой кабель с разъемами RJ-45 на обеих сторонах к порту модема/сети ноутбука и к концентратору или коммутатору. Для передачи на скорости 100 BASE-TX/1000 BASE-T сетевой кабель должен быть 5 категории (не 3) "витая пара". Если планируется использование скорости передачи 100/1000 Мбит/с, необходимо подключить кабель к концентратору 100 BASE-TX/1000 BASE-T (не концентратору BASE-T4). Для 10Base-T можно использовать кабель "витая пара" категорий 3, 4 и 5. 10/100 Мбит/с полнодуплексный режим поддерживается данным ноутбуком при подключении к сетевому концентратору с включенным режимом "дуплекс". По умолчанию программное обеспечение выбирает наиболее высокую скорость передачи, вмешательство пользователя не требуется.

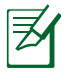

1000BASE-T (или Gigabit Ethernet) поддерживается только на некоторых моделях.

## **Кабель типа "витая пара"**

Этот кабель используется для подключения карты Ethernet к устройствам (обычно к концентратору или коммутатору) и называется "прямой витой парой Ethernet" (TPE). Разъемы на его концах называются RJ-45, и они не совместимы с телефонными разъемами RJ-11. При соединении двух компьютеров без концентратора необходима специальная разводка "crossover". (Гигабитные модели поддерживают автоматическое определение кабеля, таким образом "crossover" кабель поставляется опционально.)

На рисунке показано подключение ноутбука к концентратору или коммутатору с использованием встроенного сетевого адаптера.

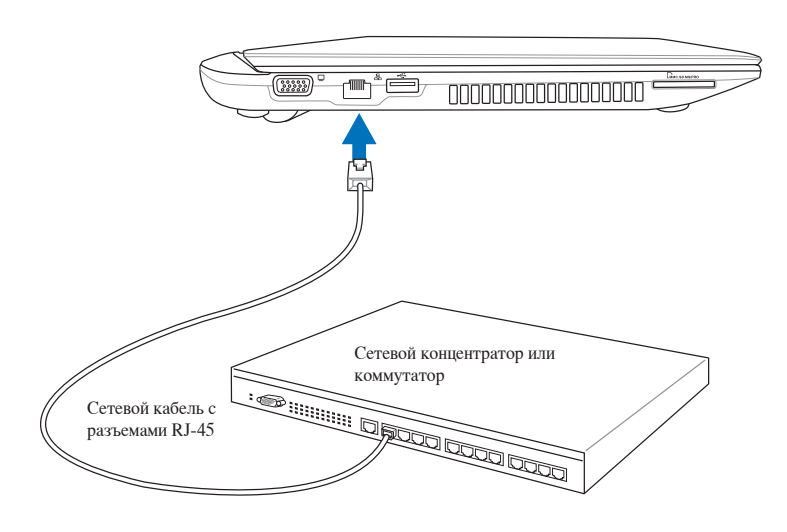

Расположение сетевого порта может отличаться в зависимости от модели. Расположение сетевого порта смотрите в предыдущей главе.

## **Беспроводное подключение (дополнительно)**

Встроенная беспроводная сеть представлена компактным, легким в использовании беспроводным адаптером Ethernet. Выполненная по стандарту IEEE 802.11 для беспроводных сетей (WLAN), встроенная беспроводная сеть способна быстро передавать данные, используя метод прямой последовательности (DSSS) и мультиплексирование с разделением по ортогональным частотам (OFDM) на частоте 2,4 ГГц. Встроенная беспроводная сеть обратно совместима с ранними стандартами IEEE 802.11, обеспечивая полное сопряжение беспроводных сетевых стандартов.

Встроенная беспроводная сеть поддерживает режимы Infrastructure и Аd-hoc, предоставляя Вам гибкость в настройке Ваших существующих или будущих беспроводных сетей на расстоянии до 40 метров между клиентом и точкой доступа.

Для обеспечения эффективной безопасности Вашей беспроводной связи встроенная беспроводная сеть поддерживает 64/128-битное шифрование WEP (эквивалент проводной безопасности) и функцию WPA (защищенный доступ к Wi-Fi).

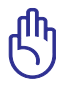

Из соображений безопасности не подключайтесь к незащищенным сетям. Информация, передаваемая без шифрования может быть доступна другим лицам.

## **Режим Аd-hoc**

Режим Аd-hoc позволяет ноутбуку подключаться к другим беспроводным устройствам. В этой конфигурации не требуется точка доступа (AP).

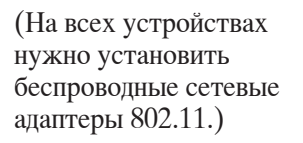

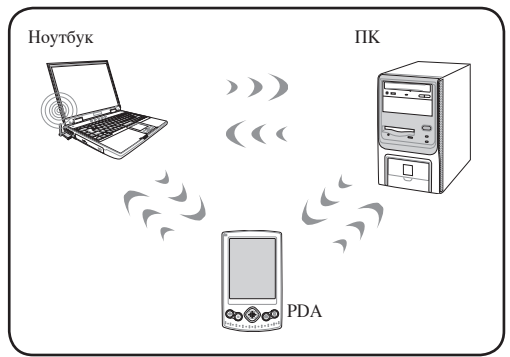

#### **Режим Infrastructure**

Режим Infrastructure позволяет ноутбуку подключаться и другим беспроводным устройствам подключаться к беспроводной сети, созданной точкой доступа (AP) (продаваемой отдельно) это обеспечивает связь беспроводных клиентов друг с другом или с проводной сетью.

(На всех устройствах нужно установить беспроводные сетевые адаптеры 802.11.)

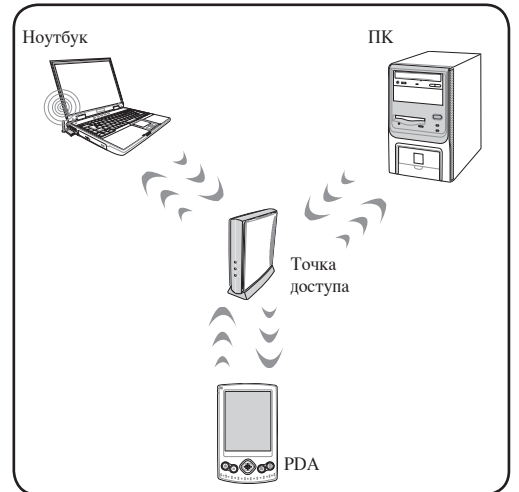

## **Управление беспроводными сетями**

#### **Подключение к сети**

- 1. Включите переключатель беспроводной связи (смотрите переключатели в разделе 3).
- 2. Повторите нажатие <FN + F2>, пока не появится иконка беспроводной сети и иконка Bluetooth.

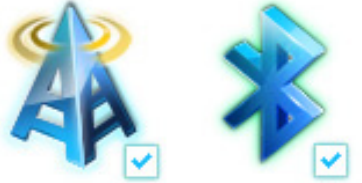

Или дважды нажмите иконку Wireless Console в области уведомлений и выберите иконку беспроводной сети.

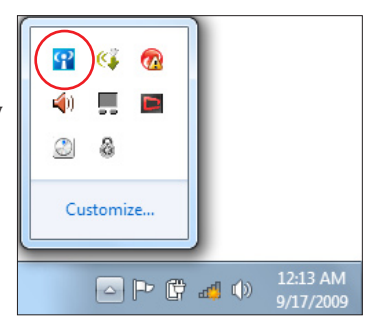

- 3. Нажмите иконку беспроводной сети с оранжевой звездочкой в области уведомлений панели задач.
- 4. Выберите точку доступа из списка и нажмите **Подключить** для подключения.

Если Вы не нашли желаемую точку доступа, нажмите иконку **Обновить \*\*** в верхнем правом углу для обновления списка.

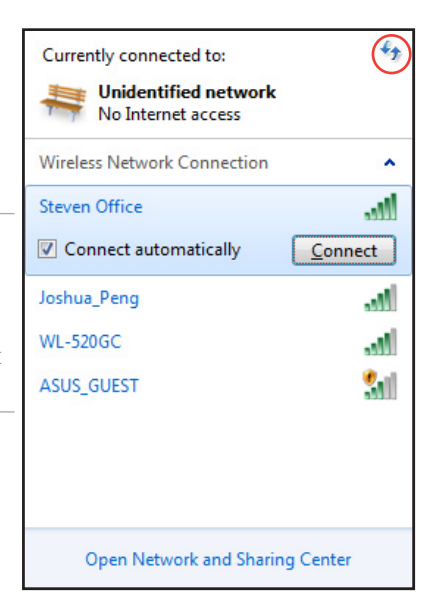

- 5. Возможно, при подключении Вам потребуется ввести пароль.
- 6. После установки подключения оно появится в списке.
- 7. Вы увидите иконку беспроводной сети **di** в области уведомлений панели задач.

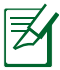

Иконка перечеркнутой беспроводной сети **«Х** появится при нажатии клавиш <Fn> + <F2> для отключения беспроводной сети.

# **Подключение Bluetooth**

Ноутбук с модулем Bluetooth устраняет необходимость в кабелях для соединения с Bluetooth-совместимыми устройствами. Bluetooth-совместимыми устройствами могут быть ноутбуки, ПК, мобильные телефоны и PDA.

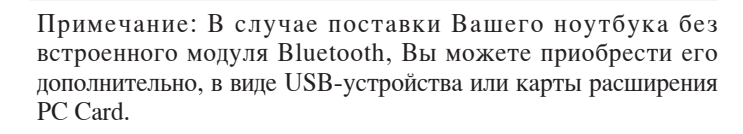

#### **Bluetooth-совместимые мобильные телефоны**

Вы можете без проводов подключиться к Вашему мобильному телефону. В зависимости от возможностей Вашего телефона, Вы можете пересылать данные телефонной книги, фотографии, звуковые файлы и т.п., или использовать его как модем для подключения к сети Интернет. Также Вы можете использовать его для обмена сообщениями.

#### **Bluetooth-совместимые компьютеры или PDA**

Вы можете без проводов подключиться к другому компьютеру или PDA для обмена файлами, совместного использования периферии, Интернет или сетевых соединений. Вы также можете использовать Bluetooth-совместимые беспроводные клавиатуру или мышь.

#### **Включение и запуск утилиты Bluetooth**

Этот процесс можно использовать для добавления большинства устройств Bluetooth.

- 1. Включите переключатель беспроводной связи (смотрите переключатели в разделе 3).
- 2. Повторите нажатие <FN + F2>, пока не появится иконка беспроводной сети и иконка Bluetooth.

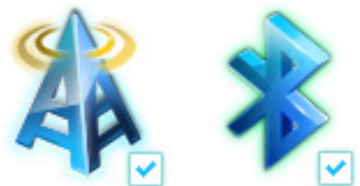

Или дважды нажмите иконку Wireless Console в области уведомлений и выберите иконку Bluetooth.

- 9 ⊿m a. D A ☺ Customize... 12:13 AM  $\circ$  P G at  $\circ$ 9/17/2009
- 3. Из **Панели управления** перейдите в **Сеть и Интернет** > **Центр управления сетями и общим доступом**, затем нажмите кнопку **Изменение параметров адаптера** в синей области слева.
- 4. Щелкните правой кнопкой **Сетевое подключение Bluetooth** и выберите **Просмотреть сетевые устройства Bluetooth**.
- $\frac{1}{x}$  0
- 5. Нажмите **Добавление устройства** для поиска новых устройств.

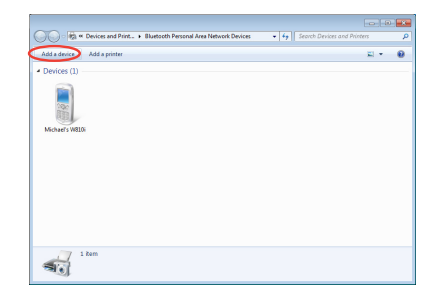

6. Выберите устройство Bluetooth и нажмите **Далее**.

- 7. Введите ПИН-код в устройство и начните сопряжение.
	- Type the following code into your device This will verify that you are connecting to the correct device 78702199 B. Note:<br>After you type this code, you might need to press Enter, OK, or a similar Waiting for you to enter this pairing code on your device. How do I enter this code on my device?  $\fbox{\parbox{1.5in}{ {\bf Next}} \quad {\fbox{C}ancel \quad} }$  $\overline{\mathbf{E}}$

Add a device

L

<sup>o</sup> Add a device

Select a device to add to this computer

八不拉<br>Bluetooth<br>Phone 国

-蘇明潟 的電腦<br>Bluetooth<br>Desktop computer

"harbara"<sup>ph</sup>illität

Blueto

**YL HSIEH-NB** What if Windows doesn't find my device?

oll continue to look for new devices and display them here.

SAM1017\_KUO-NB<br>Bluetooth<br>Laptop computer

"Andrew Yeh"B") Mac Pro

 $\begin{tabular}{|c|c|} \hline & **Net** & \multicolumn{3}{|c|}{\textbf{Card}} \\ \hline \end{tabular}$ 

 $\overline{1}$ 

Bluetooth<br>Desktop computer

 $\overline{P_{\text{max}}}$ 

 $\overline{1}$ 

8. Сопряжение выполнено. Нажмите **Закрыть** когда закончите.

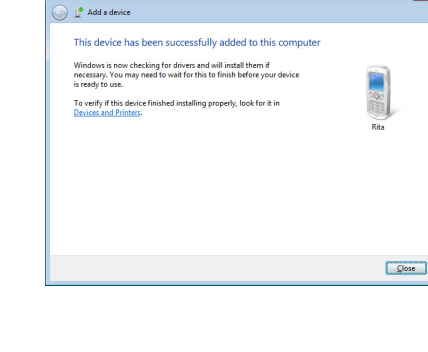

# **Instant On**

Instant On - включенная по умолчанию функция, позволяющая использовать на ноутбуке функцию глубокого сна.

Режим глубокого сна позволяет экономить больше энергии аккумулятора чем спящий режим. Режим глубокого сна также позволяет вернуть ноутбук из спящего в рабочий режим всего за пару секунд.

Для отключения этой функцию выберите **Отключить** в меню Instant On.

# **USB Charger+**

Ai Charger+ позволяет заряжать мобильные устройства от USBпорта ноутбука.

- Если подключенное устройство перегревается, немедленно отключите его. •
	- На некоторых моделях USB Charger+ можно использовать в ждущем или спящем режимах, а также в выключенном состоянии. •

## **Использование USB Charger+ при работе от аккумулятора**

В настройках USB Charger+ можно установить ограничение на подзарядку при работе ноутбука от аккумулятора. Можно подзаряжать устройства когда ноутбук находится в ждущем или спящем режимах, а также в выключенном состоянии.

Для использования настроек:

1. Щелкните правой кнопкой по иконке USB Charger+ в панели задач и выберите **Settings**.

2. Установите флажок **Enable USB Charger+ in battery mode**.

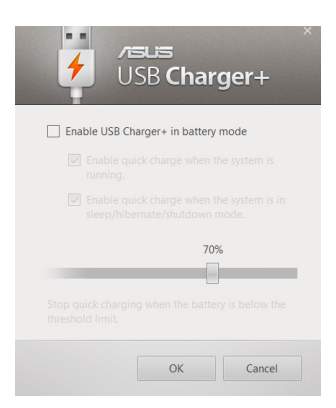

3. Автоматически выбраны флажки **Включить быструю подзарядку, когда система работает** и **Включить быструю подзарядку, когда система выключена или находится в режиме сна/гибернации**. В случае необходимости можно отключить эти опции.

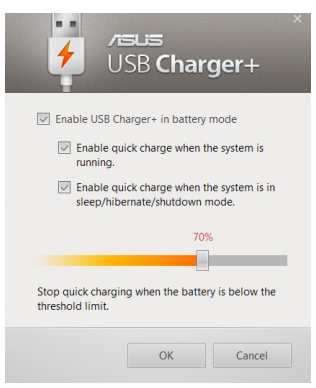

- 4. Передвиньте ползунок, установив ограничение для подзарядки.
- 5. Нажмите **OK** для сохранения настроек. В противном случае, нажмите Cancel.

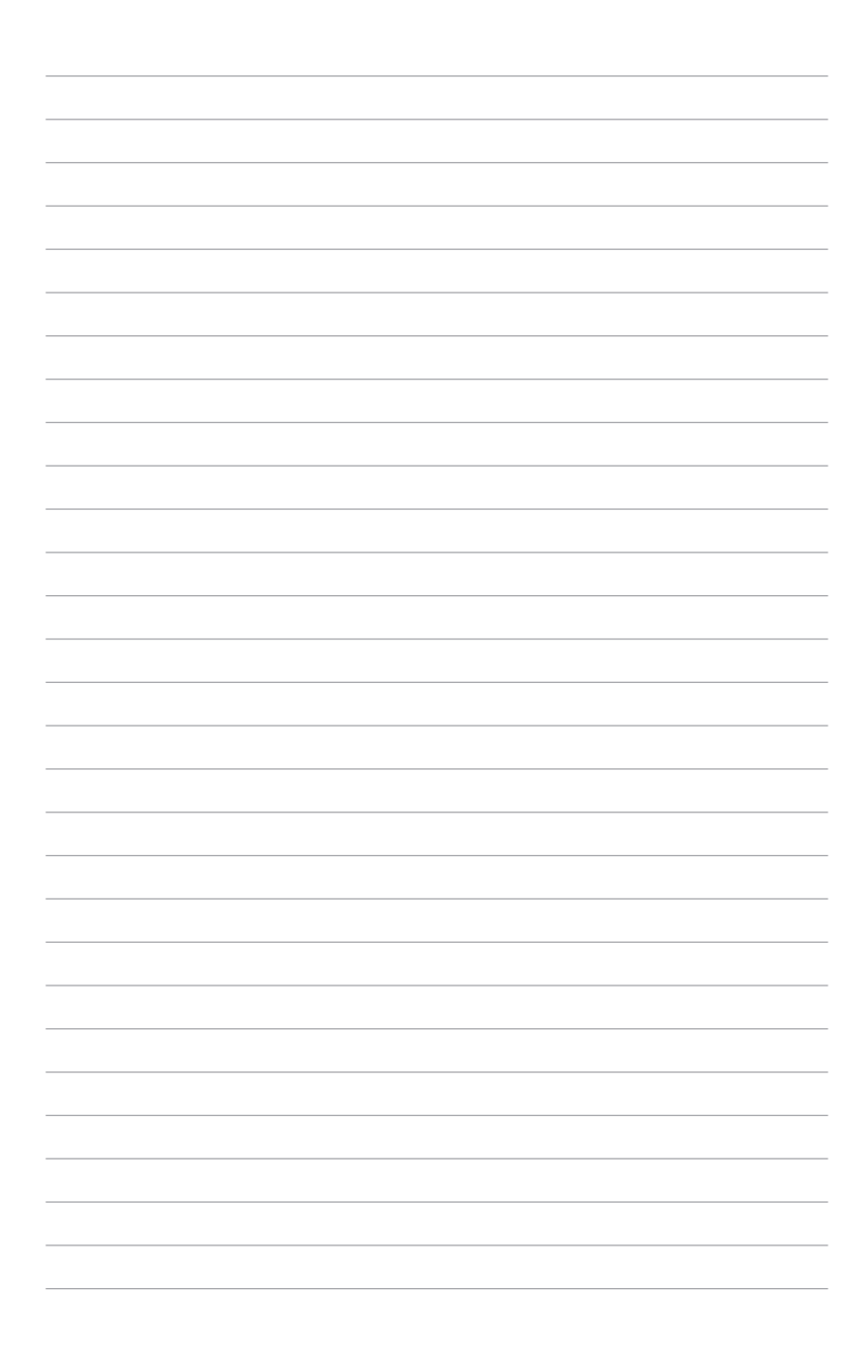
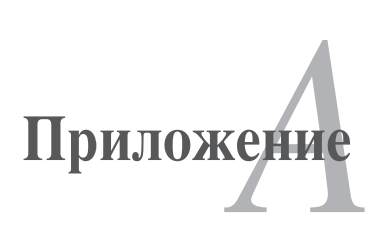

# Дополнительные аксессуары

Все приводимые ниже аксессуары являются опциональными и приобретаются отдельно.

#### Концентратор USB

Полключив пополнительный концентратор USB, Вы увеличите число поступных USB-портов и сможете быстро полсоелинять несколько USB-устройств с помошью одного кабеля.

#### Накопитель USB-флэш

Флэш-память USB - это дополнительный элемент, который обеспечивает объем памяти до нескольких гигабайт, высокую скорость чтения/записи и высокую надежность. При использовании в предустановленной операционной системе не требуется установка дополнительных драйверов.

#### **Лисковод USB**

Дополнительно может быть приобретен внешний дисковод USB для стандартных 3.5" дискет объемом 1.44 МБ (или 720 КБ).

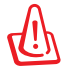

ВНИМАНИЕ! Во избежание сбоев системы используйте "Безопасное удаление оборудования" на панели задач перед отключением USB - дисковода. Перед транспортировкой ноутбука извлеките дискету, чтобы избежать повреждений от тряски.

#### Клавиатура и мышь USB

Для более удобного ввода данных Вы можете подключить дополнительную USB-клавиатуру. Подключение дополнительной USB-мыши сделает более удобным использование Windows. Внешняя USB-клавиатура и мышь будут работать одновременно со встроенной клавиатурой и тачпэдом компьютера.

#### Принтер USB

Одновременно Вы можете использовать один или несколько USBпринтеров, подключенных к любому порту USB.

#### **Операционная система и программное обеспечение**

В зависимости от территории на данном ноутбуке могут быть предустановлены операционные системы семейства **Microsoft Windows**. Набор доступных систем и языков может отличаться в зависимости от территории. Уровень поддержки оборудования и программного обеспечения может отличаться в зависимости от того, какая операционная система установлена. Устойчивая работа и совместимость с другими операционными системами не гарантируется.

#### **Сопроводительное программное обеспечение**

В комплект поставки данного ноутбука входит сопроводительный диск, содержащий BIOS, драйвера и программные приложения, задействующие функции устройств, расширяющие их возможности, помогающие в управлении компьютером или добавляющие к операционной системе новые функции. При необходимости обновления или замены сопроводительного диска, узнайте у продавца адреса сайтов, с которых можно скачать необходимые драйвера и утилиты.

На сопроводительном диске содержатся все драйвера, утилиты и программы для всех основных операционных систем, в том числе и для предустановленных. Сами операционные системы на диске не содержатся. Сопроводительный диск необходим, даже если Вы приобрели уже настроенный ноутбук, для обеспечения дополнительного программного обеспечения, не входящего в заводскую предустановку.

Компакт-диск восстановления поставляется дополнительно и включает исходный образ операционной системы, установленной на жесткий диск на заводе. Диск восстановления обеспечивает полноценное и быстрое восстановление операционной системы и программного обеспечения на ноутбуке до изначального рабочего состояния при условии, что жесткий диск работает нормально. Если Вам нужен такой диск, обратитесь к продавцу.

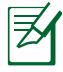

Некоторые функции и компоненты ноутбука могут не работать, пока не установлены соответствующие драйвера и утилиты.

# **Параметры BIOS**

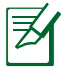

Скриншоты с опциями BIOS в этом разделе предназначены только для справки. Изображение на экране может отличаться в зависимости от модели и региона.

#### **Загрузочное устройство**

1. На экране Boot выберите **Boot Option #1**.

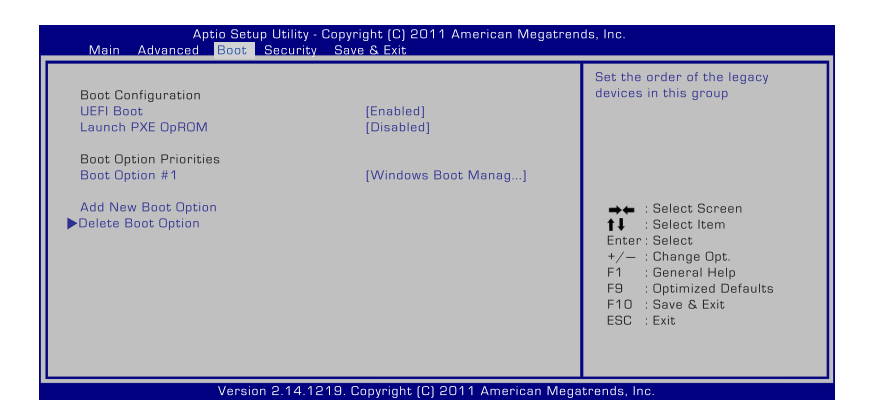

2. Нажмите [Enter] и выберите устройство для **Boot Option #1**.

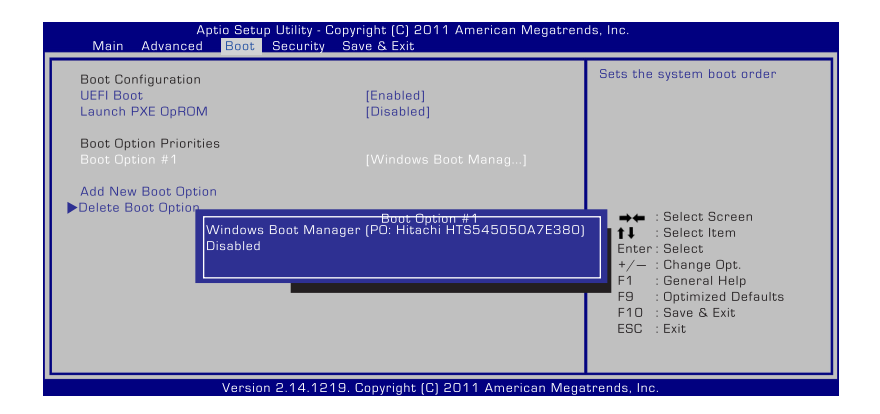

## **Настройки безопасности**

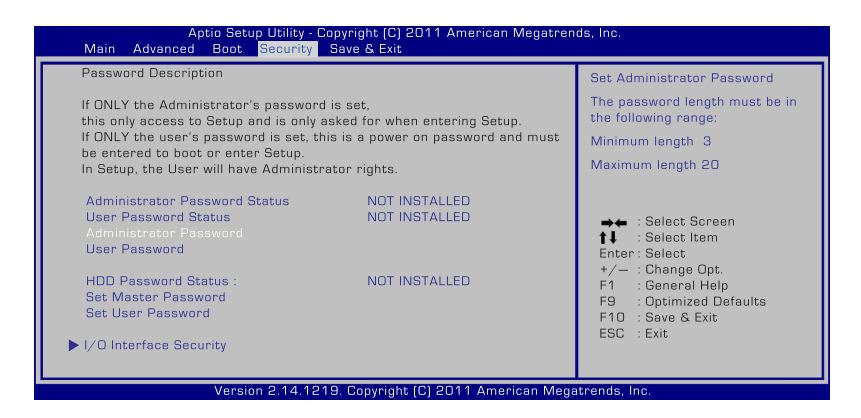

Для установки пароля:

- 1. На экране **Security** выберите **Administrator Password** или **User Password**.
- 2. Введите пароль и нажмите <Enter>.
- 3. Введите пароль еще раз и нажмите клавишу <Enter>.
- 4. Пароль установлен.

Для отключения пароля:

- 1. На экране **Security** выберите **Administrator Password** или **User Password**.
- 2. Введите текущий пароль и нажмите [Enter].
- 3. Оставьте поле **Create New Password** пустым и нажмите [Enter].
- 4. Оставьте поле **Confirm New Password** пустым и нажмите [Enter].
- 5. Пароль отключен.

#### **Блокировка интерфейса ввода/вывода**

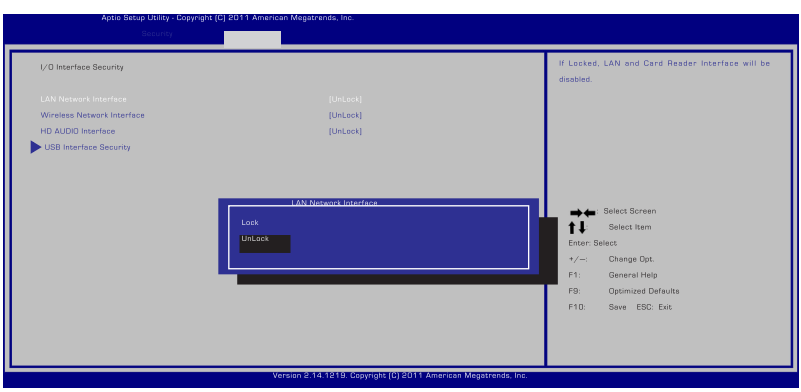

Для блокировки интерфейса ввода/вывода:

- 1. На экране **Security** выберите **I/O Interface Security**.
- 2. Выберите интерфейс, который Вы желаете заблокировать и нажмите **LOCKED**.

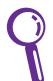

Настройки **I/O Interface Security** могут быть изменены, если Вы вошли как администратор.

#### **Блокировка интерфейса USB**

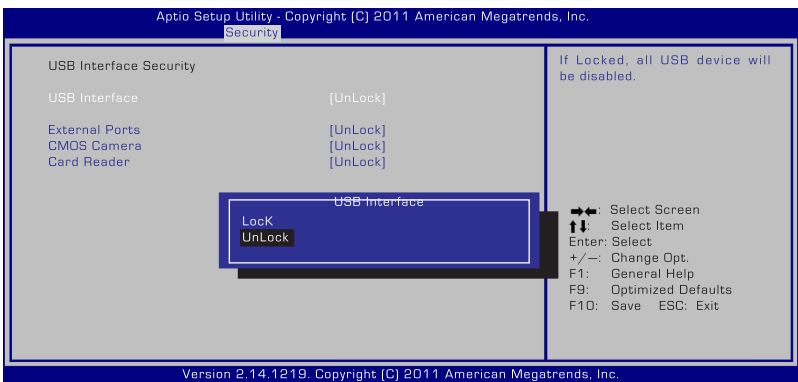

Для блокировки интерфейса USB:

- 1. На экране **Security** выберите **I/O Interface Security > USB Interface Security**.
- 2. Выберите интерфейс, который Вы желаете заблокировать и нажмите **Lock**.

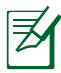

Если Вы установите **USB Interface** в значение [Lock], опции **External Ports** и **CMOS Camera** будут заблокированы и скрыты.

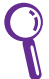

Настройки **USB Interface Security** могут быть изменены, если Вы вошли как администратор.

#### **Пароль на жесткий диск**

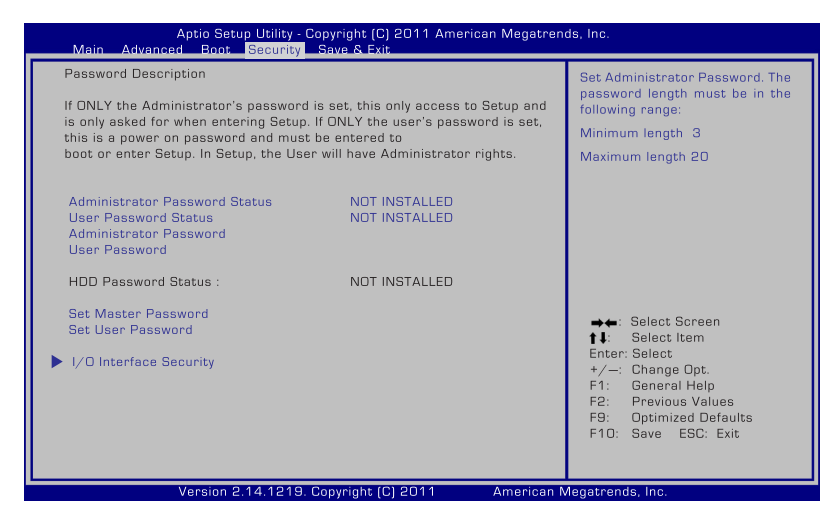

Для установки пароля на жесткий диск:

- 1. На экран **Security** выберите **Set Master Password**, введите пароль и нажмите [Enter].
- 2. Введите пароль еще раз и нажмите клавишу <Enter>.
- 3. Выберите **Set User Password** и повторите предыдущие инструкции для создания пароля пользователя.
- 4. Пароль установлен.

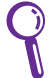

- Пароль на жесткий диск можно изменить, если Вы вошли как администратор.
- Вы должны назначить **Master Password** перед назначением **User Password** .

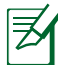

При включении ноутбука Вам будет сначала предложено ввести пароль пользователя (если есть), затем пароль на жесткий диск. Вы не сможете загрузить операционную систему, пока не введете правильные пароли.

#### **Сохранение изменений**

Если Вы хотите сохранить параметры конфигурации, Вы должны сохранить изменения при выходе из BIOS.

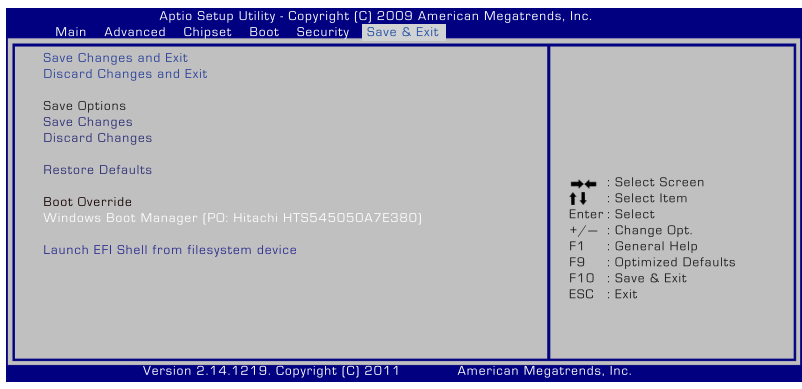

## **Общие проблемы и решения**

#### **Неизвестная причина - система нестабильна**

Невозможно выйти из спящего режима.

- 1. Извлеките модернизируемые части (RAM, HDD, WLAN, BT), если они были установлены после покупки.
- 2. Если система не была модернизирована после покупки, попробуйте восстановить систему с точки отката.
- 3. Если проблема осталась, попробуйте восстановить систему с раздела восстановления системы на жестком диске или с внешнего привода DVD-ROM.

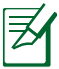

Перед восстановлением сохраните все Ваши данные на внешний носитель.

4. Если проблема все же осталась, обратитесь в местный сервисный центр за помощью.

#### **Аппаратная проблема - клавиатура/горячая клавиша**

Если горячая клавиша (FN) не функционирует.

Переустановите драйвер "ATK0100" с сопроводительного диска или загрузите его с сайта ASUS.

#### **Аппаратная проблема - встроенная камера**

Встроенная камера не работает.

- 1. Проверьте "Диспетчер устройств" и убедитесь, что там не отображаются проблемы с подключенным оборудованием.
- 2. Попробуйте переустановить драйвер камеры.
- 3. Если проблема не решена, обновите BIOS на последнюю версию и попробуйте снова

4. Если проблема все же осталась, обратитесь в местный сервисный центр за помощью.

#### **Аппаратная проблема - аккумулятор**

Эксплуатация аккумулятора.

1. Зарегистрируйте на сайте в базе пользователей продукции ASUS и зарегистрируйте Ваш продукт:

#### **http://member.asus.com/login.aspx?SLanguage=en-us**

2. Не извлекайте аккумулятор при подключенном блоке питания для предотвращения повреждений, вызванных отсутствием питания. Аккумулятор ASUS имеет электронную защиту от перезарядки, таким образом он не повредится, находясь в ноутбуке.

#### **Аппаратная проблема - ошибка включения/отключения питания**

Я не могу включить ноутбук.

Диагностика:

- 1. Включается только от аккумулятора?  $(II = 2, H = 4)$
- 2. Видно BIOS (логотип ASUS)?  $(II = 3, H = A)$
- 3. Возможна загрузка ОС?  $( \mathbb{I} = B, H = A)$
- 4. Индикатор блока питания горит?  $(II = 5, H = C)$
- 5. Включается только от сети?  $(I = 6, H = A)$
- 6. Видно BIOS (логотип ASUS)?  $(Д = 7, H = A)$
- 7. Возможна загрузка ОС? (Д = D, Н = A)

#### **Симптомы и решения:**

- A. Возможно, это аппаратная проблема; обратитесь за помощью в сервисный центр.
- B. Проблема вызвана операционной системой, попробуйте восстановить Вашу систему с раздела восстановления или с диска(-ов) восстановления.

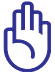

Перед восстановлением сохраните все Ваши данные на внешний носитель.

- C. Проблема с блоком питания; проверьте шнур питания, в противном случае посетите сервисный центр для замены.
- D. Проблема с аккумулятором; проверьте контакты аккумулятора, в противном случае посетите сервисный центр для ремонта.

#### **Аппаратная проблема - беспроводная карта**

Как проверить, что ноутбук оборудован беспроводной картой?

A. Войдите в **Панель управления** -> **Диспетчер устройств**. Вы увидите беспроводной адаптер в пункте "Сетевые платы".

#### **Механическая проблема - вентилятор/температура**

Почему кулер всегда включен и температура ноутбука высокая?

- 1. Убедитесь, что при высокой температуре процессора вентилятор работает, и проверьте наличие воздушного потока из вентиляционных отверстий.
- 2. Если у Вас много запущенных приложений (см панель задач), закройте их для уменьшения загрузки системы.
- 3. Проблема также может быть вызвана вирусами, для их обнаружения используйте антивирусное программное обеспечение.
- 4. Если предыдущие советы не помогли, попробуйте восстановить Вашу систему с раздела восстановления или с диска(-ов) восстановления.

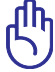

Перед восстановлением сохраните все Ваши данные на внешний носитель.

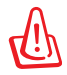

Не подключайтесь к сети Интернет, пока не установите антивирусное программное обеспечение и брандмауэр.

#### **Программная проблема - программное обеспечение ASUS**

При включении ноутбука появляется сообщение "Open policy file error".

A. Для решения этой проблемы установите последнюю версию утилиты "Power4 Gear". Она имеется на сайте ASUS.

#### **Неизвестная причина - синий экран с белым текстом**

После загрузки системы появляется синий экран с белым текстом.

- 1. Если после покупки была добавлена память, извлеките ее. Выключите питание, извлеките дополнительную память и включите питание для проверки совместимости ноутбука с добавленным модулем памяти.
- 2. Удалите недавно установленные приложения. Удалите недавно установленные приложения, они могут быть не совместимы с Вашей системой. Попробуйте удалить их в безопасном режиме.
- 3. Проверьте систему на вирусы.
- 4. Обновите BIOS на последнюю версию с помощью WINFLASH в Windows или AFLASH в режиме DOS. Эти утилиты и файлы BIOS можно скачать с сайта ASUS.

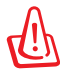

Убедитесь, что ноутбук не будет иметь проблем с питанием во время обновления BIOS.

5. Если проблема не решена, восстановите Вашу систему.

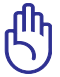

Перед восстановлением сохраните все Ваши данные на внешний носитель.

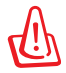

Не подключайтесь к сети Интернет, пока не установите антивирусное программное обеспечение и брандмауэр.

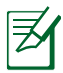

Убедитесь, что Вы установили драйвера "Intel INF Update" и "ATК ACPI" для определения аппаратных устройств.

6. Если проблема все же осталась, обратитесь в местный сервисный центр за помощью.

# **Программная проблема - BIOS**

Обновление BIOS.

- 1. Уточните модель ноутбука и загрузите последний BIOS с сайта ASUS и сохраните его на флэш-диске.
- 2. Подключите флэш-диск к ноутбуку и включите ноутбук.
- 3. Используйте функцию **Start Easy Flash** на странице **Advanced**. Следуйте показанным инструкциям.

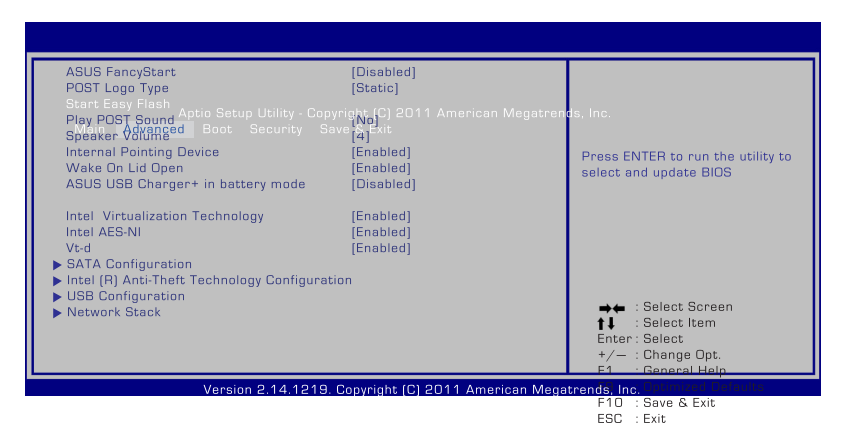

4. Найдите файл BIOS и начните обновление (flashing) BIOS.

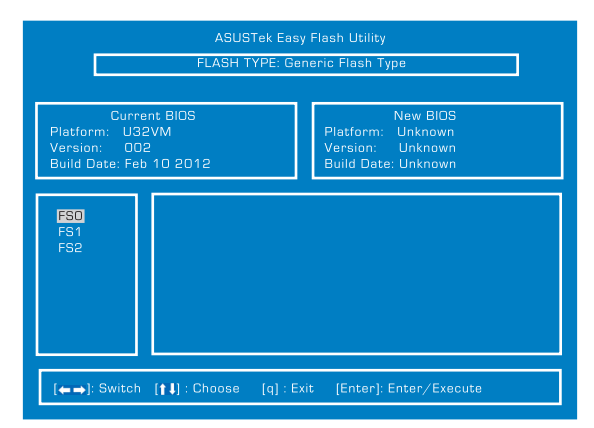

5. После обновления (flashing) BIOS Вам нужно выполнить **Restore Defaults** на странице **Exit**.

# **Восстановление ноутбука**

#### **Использование раздела восстановления**

Раздел восстановления предоставляет возможность быстрого восстановления программного обеспечения на ноутбуке в его оригинальное рабочее состояние. Перед использованием раздела восстановления скопируйте Ваши данные на USB-накопитель или сетевой диск и запишите параметры конфигурации (например сетевые параметры).

#### **О разделе восстановления**

Раздел восстановления - пространство, зарезервированное на Вашем жестком диске, используемое для восстановления операционной системы, драйверов и утилит, установленных на Ваш ноутбук на заводе.

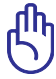

ВАЖНО! Не удаляйте раздел без названия на первом жестком диске. Раздел восстановления создан на заводе и при удалении не

может быть восстановлен пользователем. Если у Вас есть проблемы с процессом восстановления, обратитесь в сервисный центр ASUS.

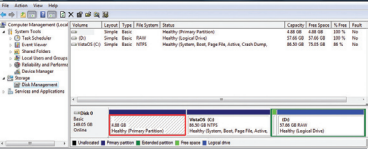

#### **Использование раздела восстановления:**

- 1. Во время загрузки нажмите <F9> (требуется раздел восстановления).
- 2. Нажмите <Enter> для выбора Windows Setup <EMS Enabled>.
- 3. Выберите язык и нажмите **Далее**.
- 4. Прочитайте ASUS Preload Wizard и нажмите **Далее**.
- 5. Выберите раздел и нажмите **Далее**. Опции раздела:

#### **Recover Windows to first partition only.**

Эта опция удалит только первый раздел, позволив Вам сохранить другие разделы и создаст новый системный раздел как диск "C".

#### **Recover Windows to entire HD.**

Эта опция удалит все разделы на Вашем жестком диске и создаст новый системный раздел как диск "C".

#### Recover Windows to entire HD with two partitions.

Эта опция удалит все разделы на Вашем жестком диске и создаст два новых раздела "С" (40%) и "D" (60%).

6 Слелуйте инструкциям на экране пля завершения процесса.

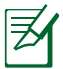

Для обновления драйверов и утилит посетите сайт ASUS www. asus.com.

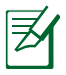

Содержимое после восстановления может изменяться в зависимости от страны или региона.

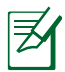

Стандартный размер SSD составляет 1ГБ (1 миллиард байт). Фактический размер SSD может отличаться в зависимости от производителя.

#### Использование DVD-восстановления на внешнем **DVD-ROM**

#### Создание DVD-восстановления:

- Дважды щелкните по иконке AI Recovery Burner на рабочем  $1<sup>1</sup>$ столе Windows.
- $2<sub>1</sub>$ Вставьте чистый DVD в оптический привод и нажмите Start

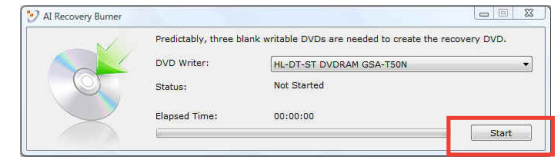

(Начать) для создания DVD-восстановления.

 $3.$ Для завершения процесса следуйте инструкциям на экране.

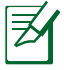

Для создания DVD-восстановления подготовьте чистые записываемые DVD-диски.

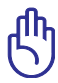

ВАЖНО! Перед восстановлением системы отключите от ноутбука внешние накопители.

#### **Использование DVD-восстановления:**

- 1. Вставьте DVD-восстановления в оптический привод. Включите Ваш ноутбук.
- 2. Перезагрузите ноутбук и при загрузке нажмите <Esc>, выберите оптический привод (может быть помечен как "CD/ DVD") и нажмите <Enter> для загрузки с DVDвосстановления.
- 3. Выберите **OK** для запуска процесса восстановления.
- 4. Выберите **OK** для подтверждения восстановления системы.

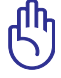

Процесс восстановления удалит все данные на жестком диске. Перед выполнением восстановления системы, убедитесь, что все важные данные сохранены на внешних носителях.

5. Следуйте инструкциям на экране для завершения процесса.

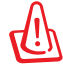

ВНИМАНИЕ: Не извлекайте диск восстановления (мастер восстановления не попросит это сделать) во время процесса восстановления, иначе Ваш раздел будет испорчен.

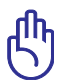

Перед восстановлением системы подключите к ноутбуку блок питания. Неисправность блока питания приведет к ошибке восстановления.

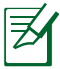

Для обновления драйверов и утилит посетите сайт ASUS www. asus.com.

## Совместимость встроенного модема

Портативный компьютер соответствует стандартам ЈАТЕ (Япония), FCC (US, Канада, Корея, Тайвань) и CTR21. Модем сертифицирован решением Совета 98/482/ЕС для панъевропейского одиночного терминального соединения с общественной коммутируемой телефонной сетью (PSTN). Тем не менее, из-за различий между PSTN разных стран, эта сертификация сама по себе не дает безусловной гарантии успешной работы в любом месте подключения к любой сети PSTN. В случае возникновения проблем свяжитесь непосредственно с поставщиком Вашего оборудования.

#### Обзор

4 августа 1998 года решение Европейского Совета по поводу CTR 21 было опубликовано в официальном бюллетене ЕС. Стандарт CTR 21 применяется ко всему неголосовому терминальному оборудованию с **DTMF-набором, рассчитанному на подключение к аналоговой PSTN** (общественной коммутируемой телефонной сети).

Стандарт CTR 21 (основные технические правила) содержит дополнительные требования к подключению к аналоговым общественным коммутируемым телефонным сетям терминального оборудования (кроме терминального оборудования, поддерживающего голосовую телефонию в качестве основного применения), в котором обращение к сети, если такое есть, осуществляется двухтональными многочастотными сигналами.

#### Удостоверение сетевой совместимости

Это заявление должно быть представлено производителем Информационному управлению и продавцу: "Настоящее удостоверение содержит список сетей, на работу в которых рассчитано данное оборудование, а также информацию об известных сетях, при работе в которых данное оборудование может вызывать внутренние сложности."

#### Удостоверение сетевой совместимости

Это заявление должно быть представлено производителем пользователю: "Настоящее удостоверение содержит список сетей, на работу в которых рассчитано данное оборудование, а также информацию об известных сетях, при работе в которых данное оборудование может вызывать внутренние сложности. Производитель должен также включить в заявление информацию о том, в какой степени сетевая совместимость зависит от физических и программных характеристик коммутатора. Он должен также сообщать пользователю о необходимости связаться с продавцом, прежде, чем использовать это оборудование в другой сети."

К настоящему моменту Информационное управление СЕТЕСОМ выдало несколько общеевропейских сертификатов на основе CTR 21. В результате в Европе впервые появились модемы, не требующие разрешения на применение в каждой отдельной стране.

#### Неголосовое оборудование

Автоответчики и телефоны с громкой связью попадают под данные правила также, как и модемы, факсимильные аппараты, автонабиратели и системы сигнализации. Оборудование, в котором качество передачи голоса из конца в конец ограничено правилами (например, обычные телефонные аппараты, а в некоторых странах также и беспроводные телефонные аппараты) - исключается.

#### **Перечень стран, применяющих стандарт CTR21.**

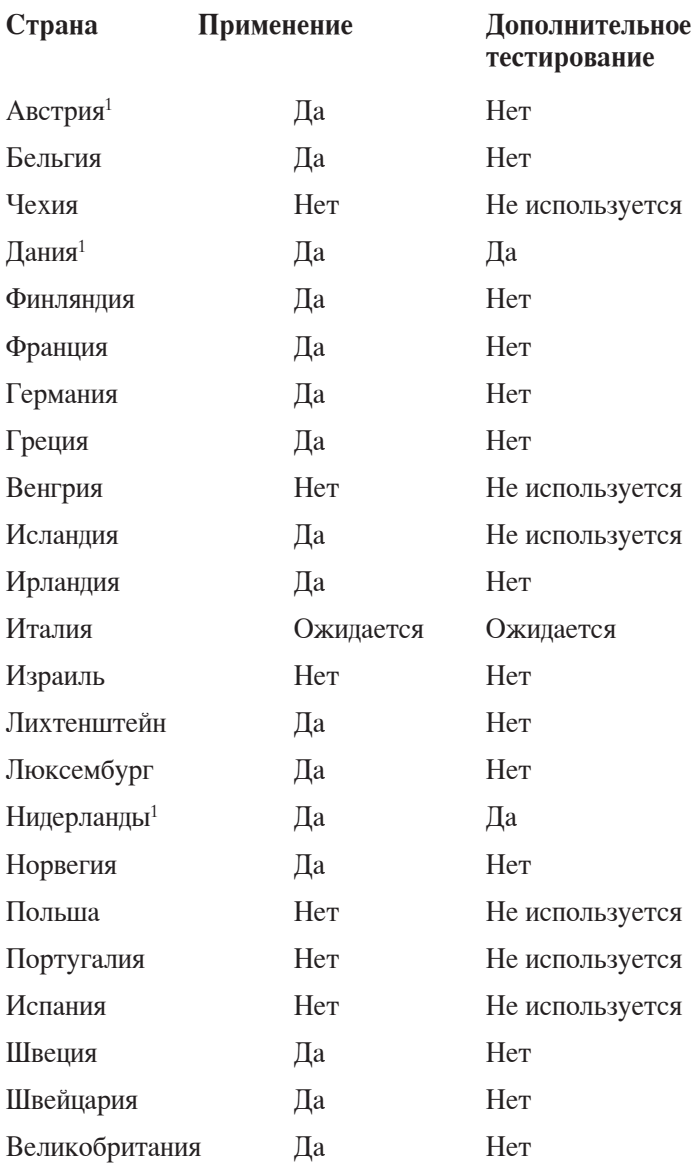

Эта информация была взята с сайта CETECOM и предоставляется без каких-либо гарантий. Обновление этой таблицы можно посмотреть на: http://www.cetecom.de/technologies/ctr\_21.html

1 Государственные требования применяются только в том случае, если в оборудовании используется импульсный набор (производители могут указывать в руководстве пользователя, что оборудование поддерживает только сигналы DTMF, что делает любое дополнительное тестирование излишним).

В Нидерландах дополнительное тестирование для последовательных соединений и устройств для определения источника исходящего звонка.

# **Удостоверения и стандарты**

## **Удостоверение Федеральной комиссии по связи США**

Данное устройство соответствует части 15 Правил FCC. Эксплуатация оборудования допустима при соблюдении следующих условий:

- Данное устройство не должно создавать помех.
- На работу устройства могут оказывать влияние внешние помехи, включая помехи, вызывающие нежелательные режимы его работы.

Данное оборудование было протестировано и сочтено соответствующим ограничениям по цифровым устройствам класса В в соответствии с частью 15 Правил FCC. Эти ограничения рассчитаны на обеспечение защиты в разумных пределах от вредоносных воздействий при установке в жилом помещении. Данное оборудование генерирует и излучает радиочастотную энергию, которая может создавать помехи в радиосвязи, если устройство установлено или используется не в соответствии с инструкциями производителя. Тем не менее, невозможно гарантировать отсутствие помех в каждом конкретном случае. В случае, если данное оборудование действительно вызывает помехи в радио или телевизионном приеме, что можно проверить, включив и выключив данное оборудование, пользователю рекомендуется попытаться удалить помехи следующими средствами:

- Переориентировать или переместить принимающую антенну.
- Увеличить расстояние между данным прибором и приемником.
- Подключить данное оборудование к розетке другой электроцепи, нежели та, к которой подключен приемник.
- Проконсультироваться с продавцом или квалифицированным радио/ ТВ-техником.

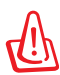

Для соответствия ограничениям FCC по эмиссии и во избежание помех в расположенных рядом теле- и радиоприемниках необходимо использование экранированного сетевого провода. В силу этих причин используйте только входящий в комплект поставки сетевой провод. Для подключения устройств ввода-вывода к данному оборудованию также используйте только экранированные провода. Изменения или дополнения к данному пункту, не согласованные непосредственно со стороной, ответственной за соответствие правилам, могут сделать недействительным право пользователя на пользование данным оборудованием.

(Reprinted from the Code of Federal Regulations #47, part 15.193, 1993. Washington DC: Office of the Federal Register, National Archives and Records Administration, U.S. Government Printing Office.)

#### **Федеральная комиссия по связи: требования к воздействию радиочастоты**

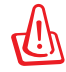

Любые изменения или модификация, не одобренные стороной, ответственной за совместимость, аннулируют право пользователя пользоваться этим оборудованием. "Изготовитель заявил, что это устройство с помощью прошивки ограничено каналами с 1 по 11 на частоте 2.4ГГц, контролируемой в США."

Это оборудование совместимо с ограничениями FCC по радиоизлучению, установленными для неконтролируемого окружения. Для удовлетворения требованиям FCC RF, пожалуйста избегайте прямого контакта с антенной во время передачи. Конечные пользователи должны следовать инструкциям по эксплуатации для уменьшения воздействия радиочастоты.

#### **Заявление о соответствии европейской директиве (R&TTE 1999/5/EC)**

Следующие пункты были выполнены и считаются уместными и достаточными:

- Основные требования [пункт 3]
- Защита здоровья и безопасности в соответствии с [пункт 3.1a]
- Испытание электробезопасности в соответствии с [EN 60950]
- Защита от электромагнитных излучений в соответствии с [пункт 3.1b]
- Испытания на электромагнитную совместимость в соответствии с [EN 301 489-1] и [EN 301]
- Эффективное использование радиоспектра в соответствии с [пункт 3.2]
- Испытание радиоблоков в соответствии с [EN 300 328-2]

# **Соответствие европейским стандартам (CE Marking)**  $\epsilon$

**Маркировка CE для устройств без модуля беспроводной сети/ Bluetooth**

Поставляемое устройство совместимо с требованиями директив ЕС 2004/108/EC "Электромагнитная совместимость" и 2006/95/EC "Низковольтное оборудование".

# C E ①

#### **Маркировка CE для устройств с модулем беспроводной сети/Bluetooth**

Это оборудование соответствует требованиям директивы Европейского парламента и Еврокомиссии №1999/5/EC от 9 марта 1999 года о совместимости средств радиосвязи и телекоммуникационного оборудования.

#### **Промышленный стандарт Канады: требования к воздействию радиочастоты**

Это оборудование соответствует ограничениям IC по радиоизлучению, установленными для нерегулируемой среды. Для удовлетворения требованиям IC RF, пожалуйста, избегайте прямого контакта с антенной во время передачи. Конечные пользователи должны следовать инструкциям по эксплуатации для уменьшения воздействия радиочастоты.

Эксплуатация оборудования допустима при соблюдении следующих условий:

- Данное устройство не должно создавать помех
- На работу устройства могут оказывать влияние внешние помехи, включая те, которые могут вызвать нежелательные режимы его работы.

Для предотвращения помех оборудованию лицензированных служб (например, каналы спутниковых систем) это устройство должно использоваться в помещении и вдали от окон для обеспечения максимального экранирования. Оборудование (или его передающая антенна), которое установлено вне помещения, подлежит лицензированию.

### **Каналы беспроводного доступа в различных диапазонах**

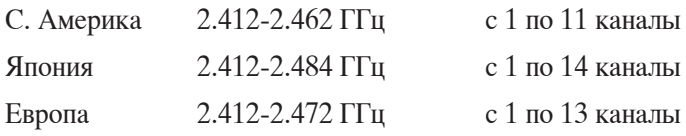

## **Ограничение беспроводного доступа во Франции**

Некоторые области Франции имеют ограниченный диапазон частот. В наихудшем случае максимальная разрешенная мощность составляет:

- 10мВт для диапазона частот 2.4 ГГц (2400 МГц- 2483,5 МГц)
- 100мВт для частот между 2446.5 МГц и 2483,5 МГц

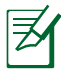

Каналы с 10 по 13 работают в диапазоне с 2446.6 МГц по 2483,5 МГц.

Возможности использования на открытом воздухе ограничены. В границах частных владений или в частных владениях публичных лиц использование возможно с предварительным согласованием с Министерством Обороны, при этом максимальная разрешенная мощность в диапазоне частот 2446.5- 2483,5 МГц не должна превышать 100мВт. Использование на открытом воздухе в публичных местах не разрешается.

В департаментах, перечисленных ниже, для всего диапазона 2.4 ГГц :

- Максимальная разрешенная мощность внутри помещений 100 мВт
- Максимальная разрешенная мощность на открытом воздухе 10 мВт

Департаменты, использование в которых полосы частот 2400-2483,5 МГц разрешено при условии максимальной разрешенной мощности в пределах 100мВт в помещениях и 10мВт на открытом воздухе:

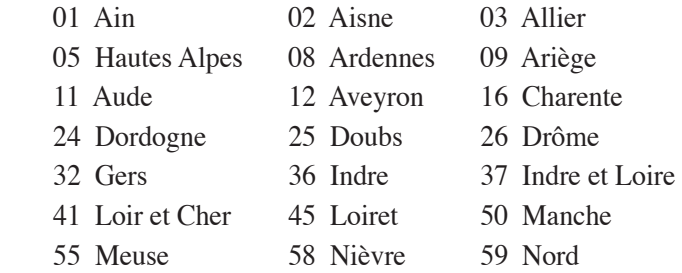

- 60 Oise 61 Orne
	-
	- 66 Pyrénées Orientales<br>68 Haut Rhin
	-
	- 71 Saône et Loire 75 Paris<br>82 Tarn et Garonne 84 Vaucluse
	- 82 Tarn et Garonne 84 Vaucluse 88 Vosges 89 Vonne
	-
	- 88 Vosges 89 Yonne<br>
	90 Territoire de Belfort 94 Val de Marne 90 Territoire de Belfort
- 
- 63 Puy du Dôme<br>
66 Pyrénées Orientales<br>
67 Bas Rhin
	-
	- 70 Haute Saône<br>75 Paris
	-
	-
	-
	-

Эти требования, вероятно, изменятся со временем, Вы можете использовать сетевую беспроводную карту во многих районах Франции. Для получения последней информации посетите сайт Органа регулирования телекоммуникаций (ART) Франции http:// www.arcep.fr)

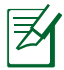

Мощность беспроводного адаптера должна быть меньше 100 мВт, но более 10 мВт.

# Правила безопасности UL

Согласно правилам UL 1459, касающимся средств телекоммуникации (телефонов), рассчитанных на электронное подключение к телекоммуникационной сети с рабочим напряжением, не превышающим 200 В в точке максимума, 300В в полной амплитуде и 105В в рабочем режиме, установленных или используемых в соответствии с Государственным Электротехническим Колексом (NFPA 70).

При пользовании модемом ноутбука следует всегда выполнять следующие правила предосторожности для уменьшения риска возгорания и поражения электрическим током:

- Не пользуйтесь ноутбуком у воды, например, возле ванны,  $\bullet$ раковины, кухонной мойки или стиральной машины, в сыром полвале или возле бассейна.
- Не пользуйтесь ноутбуком во время грозы. Существует риск  $\bullet$ поражения электрическим током от молнии.
- Не пользуйтесь ноутбуком в непосредственной близости от  $\bullet$ места утечки газа.

Требования UL 1642, касающиеся использования первичных (одноразовых) и вторичных (заряжаемых) литиевых аккумуляторов в качестве источников питания для различных изделий. Эти аккумуляторы содержат металлический литий, или сплав лития, или ионы лития, и могут состоять из одной электронной ячейки или двух и более ячеек, объединенных в группы или параллельных, или из того и другого, конвертирующих химическую энергию в электрическую в результате обратимой или необратимой химической реакции.

- Не бросайте аккумуляторы от ноутбука в огонь, так как они могут взорваться. По поводу специальных инструкций по утилизации во избежание риска для жизни и здоровья людей, связанного с возгоранием или взрывами, обращайтесь к местным сводам правил.
- Не используйте сетевые адаптеры или аккумуляторы от  $\bullet$ других устройств во избежание риска для жизни и здоровья людей, связанного с возгоранием или взрывами. Используйте только сертифицированные UL сетевые адаптеры и аккумуляторы, приобретенные у производителя или официального продавца.

## **Правила электробезопасности**

Изделие потребляет ток до 6 A. Для его эксплуатации необходимо использовать шнур питания аналогичный  $H05VV$ -F, 3G,  $0.75$ мм<sup>2</sup> или H05VV-F, 2 $\mathrm{G}, 0.75$ мм<sup>2</sup>.

## **Примечание относительно ТВ-тюнера**

Напоминание для установщиков кабельного телевидения - система кабельного телевидения должна быть заземлена в соответствии с Разделом 820.93 Национального Электрического Кодекса (NEC) ANSI/NFPA 70, предоставляющего директивы для надлежащего заземления коаксиального кабеля, с указанием на то, что экран коаксиального кабеля должен быть подключен к системе заземления здания.

# **REACH**

Согласно регламенту ЕС REACH (Registration, Evaluation, Authorization, and Restriction of Chemicals – Регистрация, Оценка, Разрешения и Ограничения на использование Химических веществ), на сайте ASUS REACH размещен список химических веществ содержащихся в продуктах ASUS: http://csr.asus.com/ english/REACH.htm.

#### Положения по литию (для литиево-ионных батарей)

CAUTION! Danger of explosion if battery is incorrectly replaced. Replace only with the same or equivalent type recommended by the manufacturer. Dispose of used batteries according to the manufacturer's instructions. (English)

ATTENZIONE! Rischio di esplosione della batteria se sostituita in modo errato. Sostituire la batteria con un una di tipo uguale o equivalente consigliata dalla fabbrica. Non disperdere le batterie nell'ambiente. (Italian)

VORSICHT! Explosionsgefahr bei unsachgemäßen Austausch der Batterie. Ersatz nur durch denselben oder einem vom Hersteller empfohlenem ähnlichen Typ. Entsorgung gebrauchter Batterien nach Angaben des Herstellers. (German)

ADVARSELI! Lithiumbatteri - Eksplosionsfare ved fejlagtig håndtering. Udskiftning må kun ske med batteri af samme fabrikat og type. Levér det brugte batteri tilbage til leverandøren. (Danish)

VARNING! Explosionsfara vid felaktigt batteribyte. Använd samma batterityp eller en ekvivalent typ som rekommenderas av apparattillverkaren. Kassera använt batteri enligt fabrikantens instruktion. (Swedish)

VAROITUS! Paristo voi räjähtää, jos se on virheellisesti asennettu. Vaihda paristo ainoastaan laitevalmistajan sousittelemaan tyyppiin. Hävitä käytetty paristo valmistagan ohieiden mukaisesti. (Finnish)

ATTENTION! If y a danger d'explosion s'il y a remplacement incorrect de la batterie. Remplacer uniquement avec une batterie du mêre type ou d'un type équivalent recommandé par le constructeur. Mettre au rebut les batteries usagées conformément aux instructions du fabricant. (French)

ADVARSEL! Eksplosjonsfare ved feilaktig skifte av batteri. Benytt samme batteritype eller en tilsvarende type anbefalt av apparatfabrikanten. Brukte batterier kasseres i henhold til fabrikantens instruksjoner. (Norwegian)

標準品以外の使用は、危険の元になります。交換品を使用する場合、製造者 に指定されるものを使って下さい。製造者の指示に従って処理して下さい。 (Japanese)

ВНИМАНИЕ! При замене аккумулятора на аккумулятор иного типа возможно его возгорание. Утилизируйте аккумулятор в соответствии с инструкциями производителя. (Russian)

# **Информация об изделии корпорации Macrovision**

Данное излелие включает в себя технологию зашиты авторских прав, защищенную патентами США. и иные права интеллектуальной собственности, принадлежащие корпорации Macrovision и другим лицам. Использование данной технологии защиты авторских прав возможно только с согласия корпорации Macrovision и предусмотрено только для домашнего и иного ограниченного использования, если иное не предписано корпорацией Macrovision. Инженерный анализ и разборка запрещены.

#### **CTR 21 Approval (для ноутбуков со встроенным модемом)**

»Udstyret er i henhold til Rådets beslutning 98/482/EF EU-godkendt til at blive opkoblet på de Danish offentlige telefonnet som enkeltforbundet terminal. På grund af forskelle mellem de offentlige telefonnet i de forskellige lande giver godkendelsen dog ikke i sig selv ubetinget garanti for, at udstyret kan fungere korrekt på samtlige nettermineringspunkter på de offentlige telefonnet. I tilfælde af problemer bør De i første omgang henvende Dem til leverandøren af udstyret.« "Dit apparaat is goedgekeurd volgens Beschikking 98/482/EG van de Raad voor de pan-Europese **Dutch** aansluiting van enkelvoudige eindapparatuur op het openbare geschakelde telefoonnetwerk (PSTN).<br>Gezien de verschillen tussen de individuele PSTN's in de verschillende landen, biedt deze goedkeuring op zichzelf geen onvoorwaardelijke garantie voor een succesvolle werking op elk PSTN-netwerkaansluitpunt. Neem bij problemen in eerste instantie contact op met de leverancier van het apparaat.". 'The equipment has been approved in accordance with Council Decision 98/482/EC for pan-European **English** single terminal connection to the public switched telephone network (PSTN). However, due to<br>differences between the individual PSTNs provided in different countries, the approval does not, of itself, give an unconditional assurance of successful operation on every PSTN network termination point. In the event of problems, you should contact your equipment supplier in the first instance.' Tämä laite on hyväksytty neuvoston päätöksen 98/482/EY mukaisesti liitettäväksi yksittäisenä laitteena" **Finnish** yleiseen kytkentäiseen puhelinverkkoon (PSTN) EU:n jäsenvaltioissa. Eri maiden yleisten kytkentäisten russen nyakenaisseen punteinverkinen eroja, joten hyväksyntä ei sellaisenaan takaa häiriötöntä<br>toimintaa kaikkien yleisten kytkentäisten puhelinverkkojen liityntäpisteissä. Ongelmien ilmetessä ottakaa viipymättä yhteyttä laitteen toimittajaan." «Cet équipement a reçu l'agrément, conformément à la décision 98/482/CE du Conseil, concernant la **French** connexión paneuropéenne de terminal unique aux réseaux téléphoniques publics commutés (RTPC). Toutefois, comme il existe des différences d'un pays à l'autre entre les RTPC, l'agrément en soi ne constitue pas une garantie absolue de fonctionnement optimal à chaque point de terminaison du réseau RTPC. En cas de problème, vous devez contacter en premier lieu votre fournisseur.» "Dieses Gerät wurde gemäß der Entscheidung 98/482/EG des Rates europaweit zur Anschaltung als German einzelne Endeinrichtung an das öffentliche Fernsprechnetz zugelassen. Aufgrund der zwischen den öffentlichen Fernsprechnetzen verschiedener Staaten bestehenden Unterschiede stellt diese Zulassung an sich jedoch keine unbedingte Gewähr für einen erfolgreichen Betrieb des Geräts an jedem Netzabschlußpunkt dar. Falls beim Betrieb Probleme auftreten, sollten Sie sich zunächst an ihren Fachhändler wenden." «Ο εξοπλισμός έχει εγκριθεί για πανευρωπαϊκή σύνδεση μεμονωμέου τερματικού με το δημόσιο **Greek** τηλεφωνικό δίκτυο μεταγωγής (PSTN), σύμφωνα με την απόφαση 98/482/ΕΚ του Συμβουλίου· ωστόσο,<br>επειδή υπάρχουν διαφορές μεταξύ των επιμέρους PSTN που παρέχονται σε διάφορες χώρες, η έγκριση δεν παρέχει αφ' εαυτής ανεπιφύλακτη εξασφάλιση επιτυχούς λειτουργίας σε κάθε σημείο απόληξης του δικτύου PSTN Εάν ανακύψουν προβλήματα, θα πρέπει κατ' αρχάς να απευθύνεστε στον προμηθευτή του εξοπλισμού  $\sigma$ ( $LC$ . $\gg$ «La presente apparecchiatura terminale è stata approvata in conformità della decisione 98/482/CE del **Italian** Consiglio per la connessione paneuropea come terminale singolo ad una rete analogica PSTN. A causa delle differenze tra le reti dei differenti paesi, l'approvazione non garantisce però di per sé il delle differenze tra le reti dei differenti paesi, l'approvazione non garantisce però di per sé il funzionamento corretto i In caso di problemi contattare in primo luogo il fornitore del prodotto.» «Este equipamento foi aprovado para ligação pan-europeia de um único terminal à rede telefónica **Portuguese** pública comutada (RTPC) nos termos da Decisão 98/482/CE. No entanto, devido às diferenças existentes entre as RTPC dos diversos países, a aprovação não garante incondicionalmente, por si só, um funcionamento correcto em todos os pontos terminais da rede da RTPC. Em caso de problemas, deve entrar-se em contacto, em primeiro lugar, com o fornecedor do equipamento.

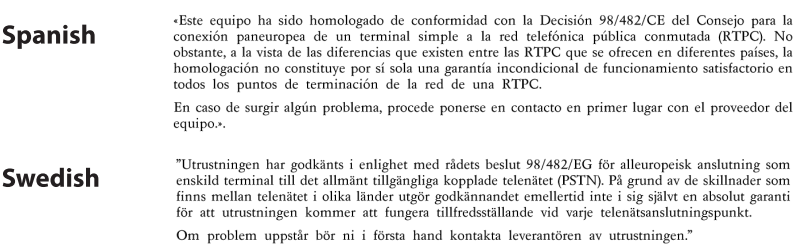

ż,

ż,

ż,

Руководство пользователя ноутбука A-33

# **Экологическая маркировка Европейского Союза**

Этот ноутбук был награжден EU Flower, который означает, что этот продукт имеет следующие характеристики:

- 1. Пониженное потребление электроэнергии при работе устройства, а также в режиме ожидания.
- 2. Ограниченное использование тяжелых ядовитых металлов.
- 3. Ограниченное использование веществ, вредных для окружающей среды и здоровья.
- 4. Уменьшенное использование природных ресурсов благодаря возможности вторичной переработки материалов\*.
- 5. Повышенный срок использования продукта благодаря возможности модернизации и наличия запасных частей, например аккумуляторы, блоки питания, клавиатуры, память и оптические приводы при их наличии.
- 6. Уменьшение отходов благодаря политике возврата продукции\*.

Для получения дополнительной информации об EU Flower посетите сайт Экологической маркировки Европейского Союза: **http://www.ecolabel.eu**.

#### **Совместимость со стандартом ENERGY STAR**

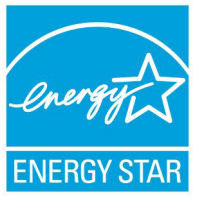

ENERGY STAR – это совместная программа Министерства энергетики и Агентства по охране окружающей среды США, помогающая предприятиям и гражданам защищать окружающую среду и экономить энергию благодаря использованию энергосберегающих продуктов и технологий.

Все продукты ASUS с логотипом ENERGY STAR соответствуют стандарту ENERGY STAR и оснащены функциями управления питанием, которые включены по умолчанию. Монитор и компьютер автоматически переходят в спящий режим после 15 и 30 минут бездействия. Для "пробуждения" компьютера щелкните мышью или нажмите любую клавишу на клавиатуре. Пожалуйста, посетите **http:// www.energy.gov/powermanagement** для получения подробной информации по управлению питанием и защите окружающей среды. Кроме того, пожалуйста, посетите **http://www.energystar.gov** для получения детальной информации о совместной программе ENERGY STAR.

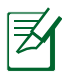

Energy Star не поддерживается на продуктах FreeDOS и Linux.

#### **Декларация и соответствие международным экологическим нормам**

В соответствии с международными нормами по защите окружающей среды компания ASUS предоставляет всю необходимую информацию и тщательно проверяет все продукты на стадии проектирования и производства, чтобы гарантировать безопасность окружающей среды при эксплуатации продуктов ASUS.

На сайте **http://csr.asus.com/english/Compliance.htm** содержится информация о соответствии продукции ASUS нижеследующим требованиям:

**Japan JIS-C-0950 Material Declarations EU REACH SVHC Korea RoHS Swiss Energy Laws**

## **Утилизация и переработка**

Компания ASUS берет на себя обязательства по утилизации старого оборудования, исходя из принципов всесторонней защиты окружающей среды. Мы предоставляем решения нашим клиентам для переработки наших продуктов, аккумуляторов и других компонентов, а также упаковки. Для получения подробной информации об утилизации и переработке в различных регионах посетите **http://csr.asus.com/english/Takeback.htm**.

# Информация об авторских правах

Любая часть этого руководства, включая оборудование и программное обеспечение, описанные в нем, не может быть дублирована, передана, преобразована, сохранена в системе поиска или переведена на другой язык в любой форме или любыми средствами, кроме документации, хранящейся покупателем с целью резервирования, без специального письменного разрешения ASUSTeK COMPUTER INC. ("ASUS").

ASUS предоставляет данное руководство "как есть" без гарантии любого типа, явно выраженной или подразумеваемой, включая неявные гарантии или условия получения коммерческой выгоды или пригодности для конкретной цели, но не ограничиваясь этими гарантиями и условиями. Ни при каких обстоятельствах компания ASUS, ее директора, должностные лица, служащие или агенты не несут ответственности за любые косвенные, специальные, случайные или являющиеся следствием чего-либо убытки (включая убытки из-за потери прибыли, потери бизнеса, потери данных, приостановки бизнеса и т.п.), даже если ASUS сообщила о возможности таких убытков, возникающих из-за любой недоработки или ошибки в данном руководстве или продукте.

Продукты и названия корпораций, имеющиеся в этом руководстве могут являться зарегистрированными торговыми знаками или авторскими правами соответствующих компаний и используются только в целях идентификации.

Технические характеристики и сведения, содержащиеся в данном руководстве, представлены только для информативного использования, и могут быть изменены в любое время без уведомления, и не должны быть истолкованы как обязательства .<br>ASUS. ASUS не берет на себя никакой ответственности или обязательств за любые ошибки или неточности в данном руководстве, включая изделия или программное обеспечение, описанные в нем.

#### Copyright © 2012 ASUSTeK COMPUTER INC. Bce права зашишены.
## Ограничение ответственности

Могут возникнуть обстоятельства, в которых из-за нарушения ASUS своих обязательств или в силу иных источников ответственности Вы получите право на возмещение ущерба со стороны ASUS. В каждом таком случае и независимо от оснований, дающих Вам право претендовать на возмещение ASUS убытков, ответственность ASUS не будет превышать величину ущерба от телесных повреждений (включая смерть) и повреждения недвижимости и материального личного имущества либо иных фактических прямых убытков, вызванных упущением или невыполнением законных обязательств по данному Заявлению о гарантии, но не более контрактной цены каждого изделия по каталогу.

ASUS будет нести ответственность или освобождает Вас от ответственности только за потери, убытки или претензии, связанные с контрактом, невыполнением или нарушением данного Заявления о гарантии.

Это ограничение распространяется также на поставщиков и реселлеров. Это максимальная величина совокупной ответственности ASUS, ее поставщиков и реселлеров.

НИ ПРИ КАКИХ ОБСТОЯТЕЛЬСТВАХ ASUS НЕ БУДЕТ НЕСТИ ОТВЕТСТВЕННОСТЬ В ЛЮБЫХ ИЗ СЛЕДУЮЩИХ СЛУЧАЕВ: (1) ПРЕТЕНЗИИ К ВАМ В СВЯЗИ С УБЫТКАМИ ТРЕТЬИХ ЛИЦ; (2) ПОТЕРИ ИЛИ ПОВРЕЖДЕНИЯ ВАШИХ ЗАПИСЕЙ ИЛИ ДАННЫХ; ИЛИ (3) СПЕЦИАЛЬНЫЙ, СЛУЧАЙНЫЙ ИЛИ КОСВЕННЫЙ ЛИБО КАКОЙ-ЛИБО СОПРЯЖЕННЫЙ ЭКОНОМИЧЕСКИЙ УЩЕРБ (ВКЛЮЧАЯ УПУЩЕННУЮ ВЫГОДУ ИЛИ ПОТЕРИ СБЕРЕЖЕНИЙ), ДАЖЕ ЕСЛИ ASUS, ЕЕ ПОСТАВЩИКИ ИЛИ РЕСЕЛЛЕРЫ БЫЛИ УВЕЛОМЛЕНЫ О ВОЗМОЖНОСТИ ИХ **ВОЗНИКНОВЕНИЯ** 

## Сервис и поддержка

Посетите наш сайт http://support.asus.com

## **EC Declaration of Conformity**

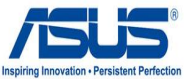

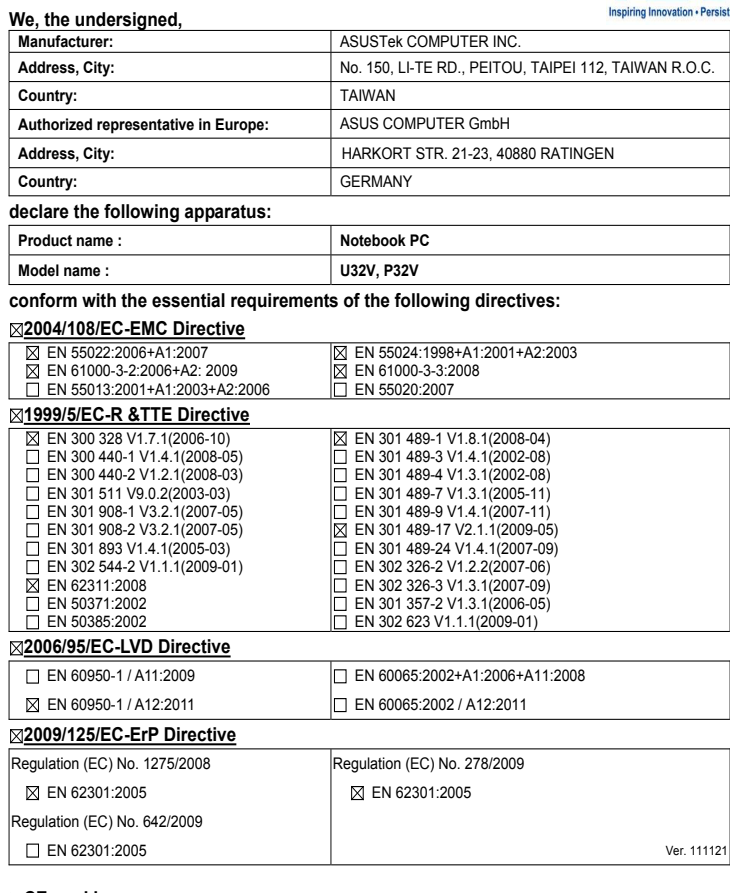

**CE marking**

(EC conformity marking)

Position : **CEO** Name : **Jerry Shen**

len

**Declaration Date: Jun. 15, 2012 Year to begin affixing CE marking:2012** 

Signature : **\_\_\_\_\_\_\_\_\_\_**